**«Программа для платформы для организации продаж авиабилетов и сопутствующих услуг организациями-агентами со встроенным биллингом и порталом самообслуживания сотрудников организаций-агентов» Инструкция по установке** 

## **Оглавление**

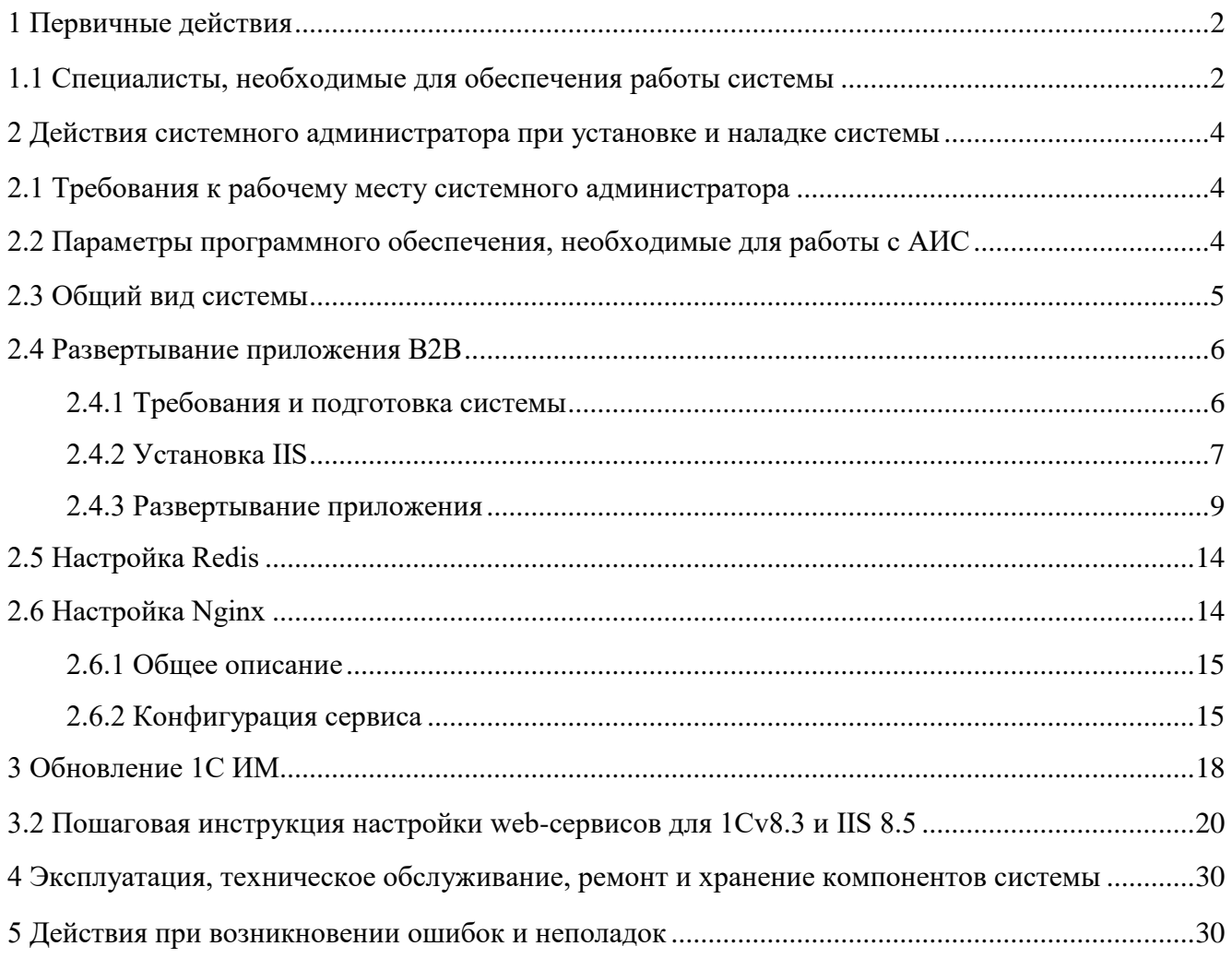

# 3.1 Обновление 1С ИМ: Восстановление работоспособности интеграционного модуля18

## **Перечень сокращений**

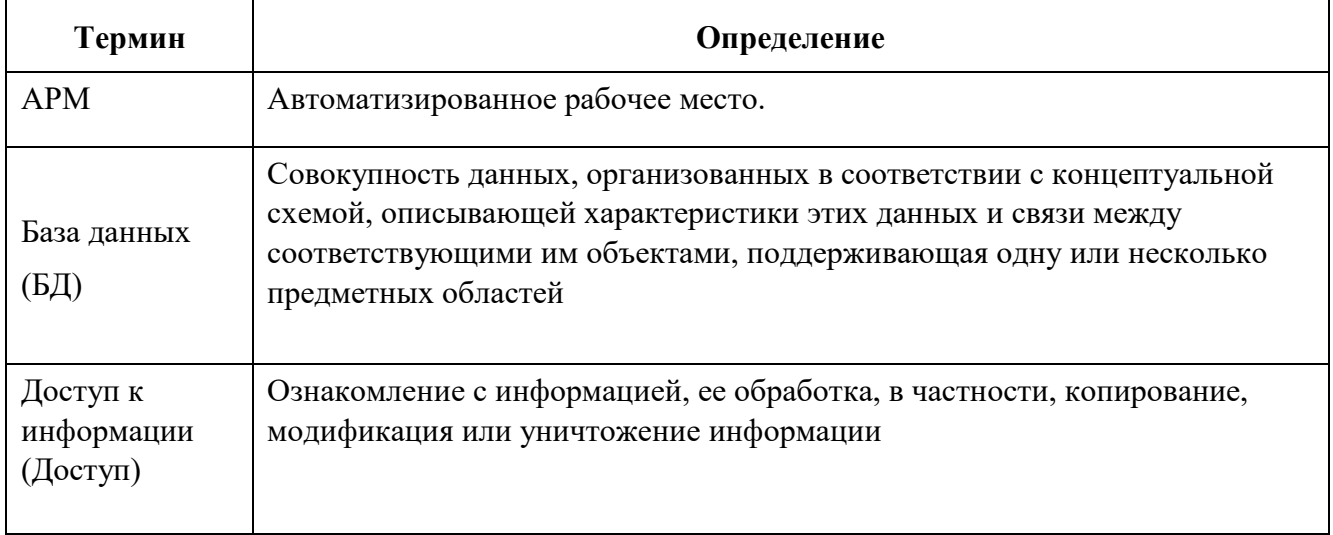

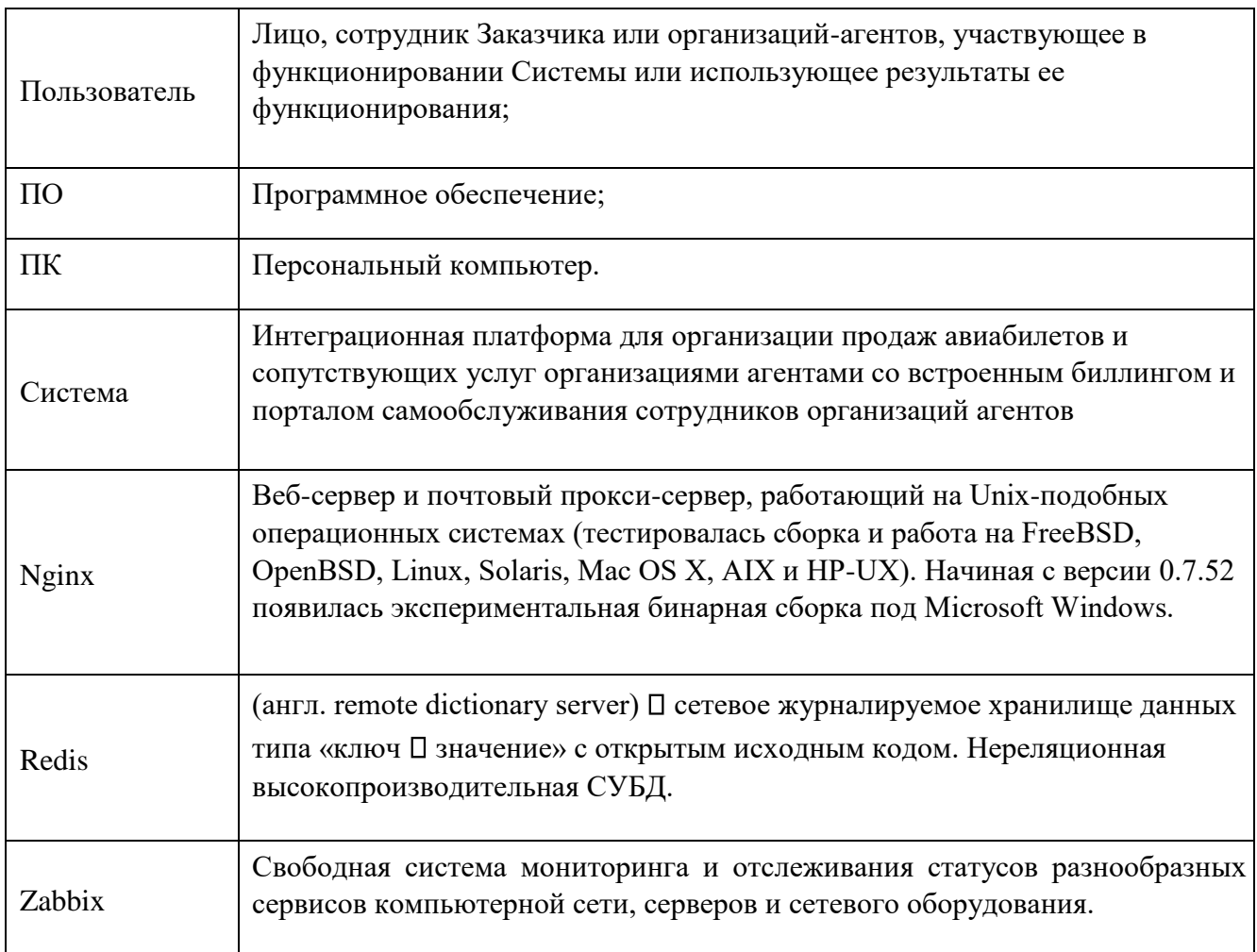

### <span id="page-2-0"></span>1 Первичные действия

<span id="page-2-1"></span>1.1 Специалисты, необходимые для обеспечения работы системы

Минимальное количество специалистов, необходимое для обеспечения работы системы.

Для работы системы минимально необходимы:

- □ 1 системный администратор;
- □ 1 администратор баз данных.

Системный администратор и администратор баз данных должены обладать высоким уровнем квалификации в следующих областях:

- П администрирование технических средств (серверы, рабочие станции);
- П администрирование программного обеспечения операционных систем и систем управления базами данных;
- разработка, управление и реализация эффективной политики информационной безопасности;
- модернизация программных и технических средств.

#### <span id="page-4-0"></span>**2 Действия системного администратора при установке и наладке системы**

#### <span id="page-4-1"></span>2.1 Требования к рабочему месту системного администратора

Рабочее место системного администратора:

- стандартный офисный персональный компьютер, оснащённый браузерами, Интернетом и снабженный источниками бесперебойного питания 220 вольт;
- операционная система не ниже Windows 7/8/10, Linux с ядром 2.6/3.x;
- наличие непрерывного подключения каждого из пользовательских ПК к АСУ посредством сети TCP/IP, не хуже 256 кбит/с и задержкой (ping) не более 50 мсек.

2.2 Параметры программного обеспечения, необходимые для работы с АИС

<span id="page-4-2"></span>Доступ пользователя к Системе осуществляется в режиме тонкого клиента, функционирующего в различных операционных средах – Microsoft Windows, Unix (Linux), Mac OS.

Доступ к Системе возможен с любого терминального устройства (терминала) в режиме реального времени.

Для работы с Системы необходимо:

- терминальное устройство (компьютер, смартфон, планшет и т.п.);
- доступ к сети Интернет;
- браузер с поддержкой HTML 4.0, CSS Level 2, JavaScript 1.1. и выше, режима асинхронного взаимодействия JavaScript/XML (XMLHttpRequest и т.п.). Пользовательские интерфейсы Системы совместимы с браузерами: Microsoft Internet Explorer версии 8.0 или выше, Mozilla FireFox версии 6.0 или выше, Google Chrome версии 10.0 или выше;
- сертификат безопасности (при наличии). Необходимость установки, установка и выдача сертификата безопасности определяется и производится системным администратором.

#### *Примечание:*

В настоящий момент используется корневой SSL сертификат, подтверждающий валидность доменного имени, по которому доступно приложение для пользователя из сети Интернет.

Данный сертификат публичен, и его может кто угодно посмотреть/установить к себе. На самом деле браузер сам так и делает при первом обращении на partner.fpc.ru.

Доступ к приложению выдаётся по логину и паролю с использованием двойной (двухфакторной) аутентификации пользователя. Администратор должен выдать логин и пароль, и доверенным способом сообщить его клиенту (в разрезе В2В).

Доступ пользователей к функциональным сервисам осуществляется по технологии «тонкого клиента» на базе web-обозревателя (браузера) посредством APM (автоматизированных рабочих мест). Тип используемого АРМ и состав функций, доступных пользователю, определяется в зависимости от его роли. При этом роль определяется правами пользователей на доступ к сервисам, функциям и данным, а АРМ - способ представления информации и размещения управляющих элементов, оптимизированные для соответствующей категории пользователей.

<span id="page-5-0"></span>2.3 Общий вид системы

Общий вид системы представлен ниже (Рисунок 1).

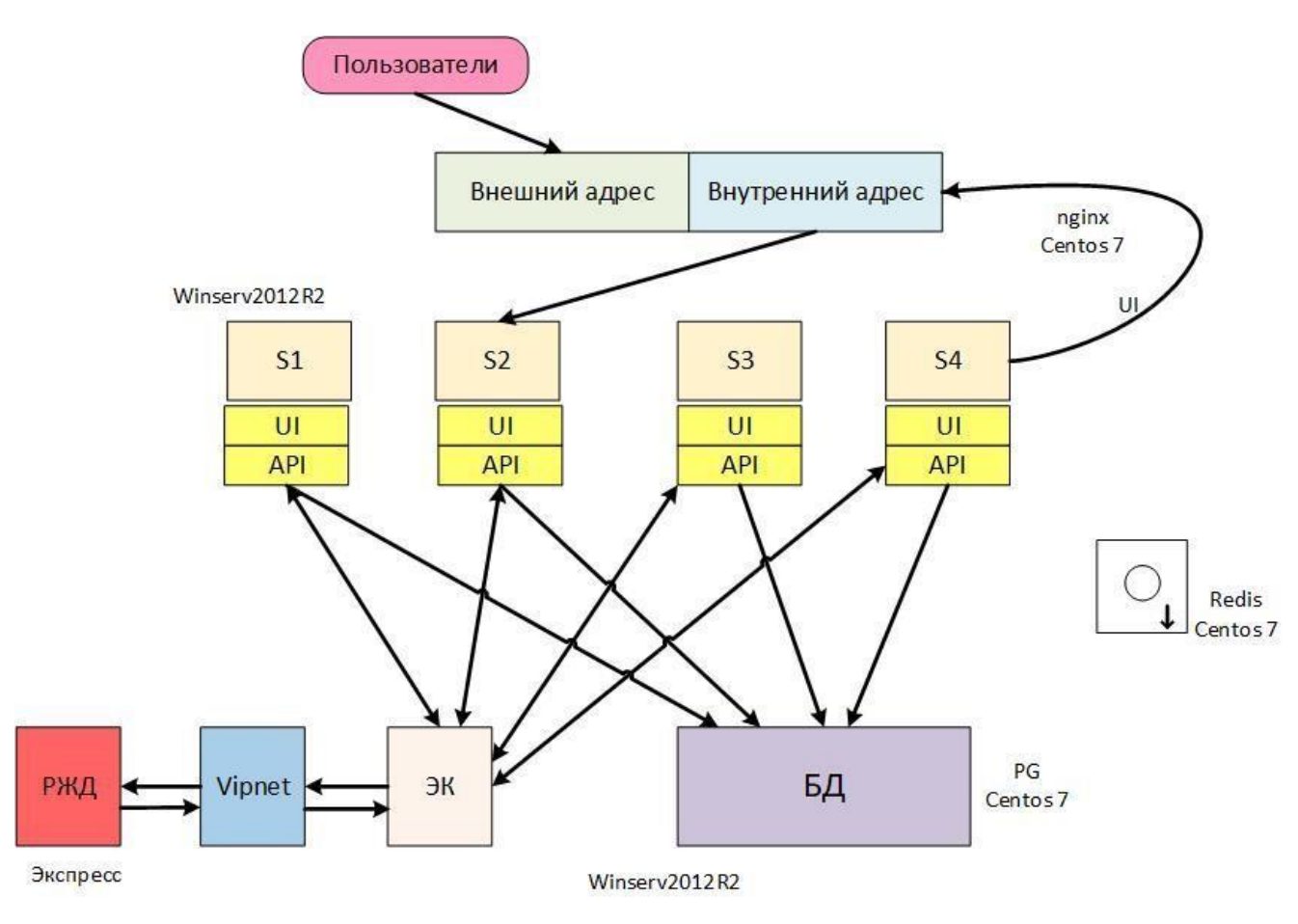

Рисунок 1 – Общий вид системы

S1, S2, S3, S4 – это сервера. 2.4 Развертывание приложения B2B

<span id="page-6-0"></span>Системный администратор получает доступ к системе, после заключения договора между Заказчиком и Исполнителем. Все подробные детали необходимо смотреть в соответствующем договоре.

<span id="page-6-1"></span>2.4.1 Требования и подготовка системы

- 1. Windows 2012 R2;
- 2. Должны стоять все актуальные обновления;
- 3. Обязательно должно стоять обновление (KB3102467)

Microsoft .NET Framework 4.6.1 в Windows Server 2012 R2 для 64-разрядных систем;

4. Для тестовой среды, на сервере БД в конце фаила postgresql.conf нужно добавлять строчку custom\_settings.working\_mode = 'test'.

# <span id="page-7-0"></span>2.4.2 Установка IIS

1. Запустить мастер добавления ролей, выделяем Веб-сервер (IIS).

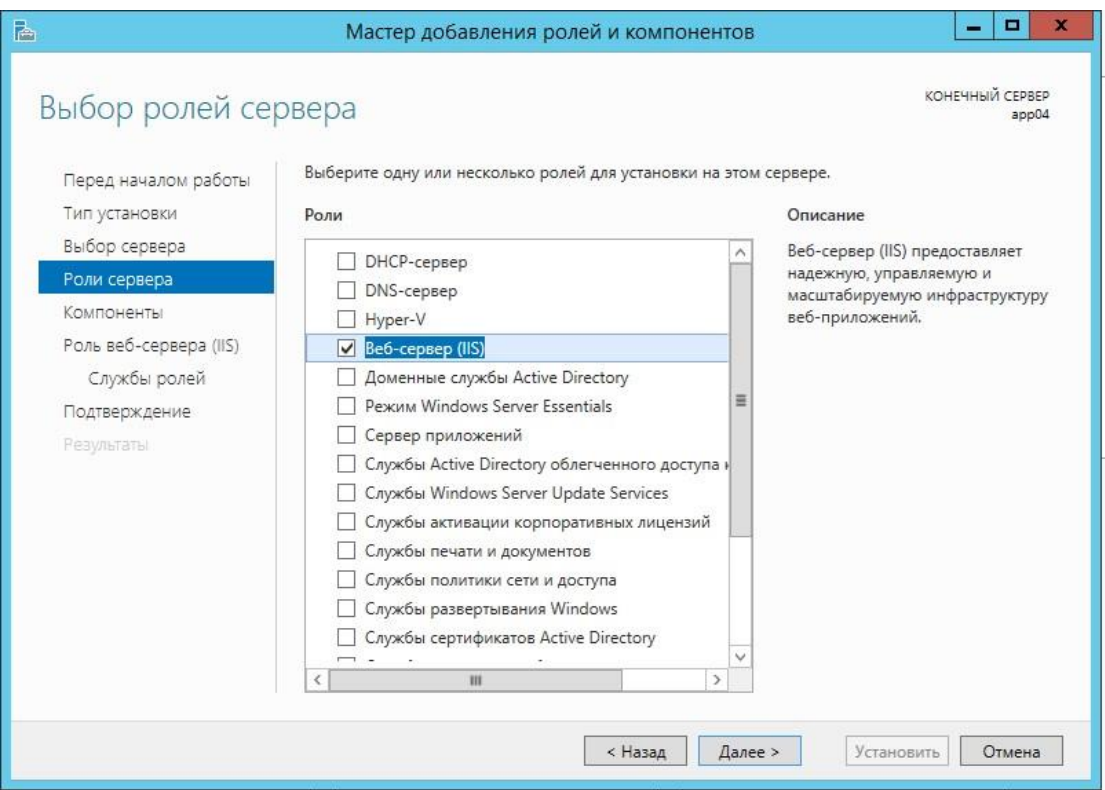

Рисунок 2 – Добавление ролей и компонентов

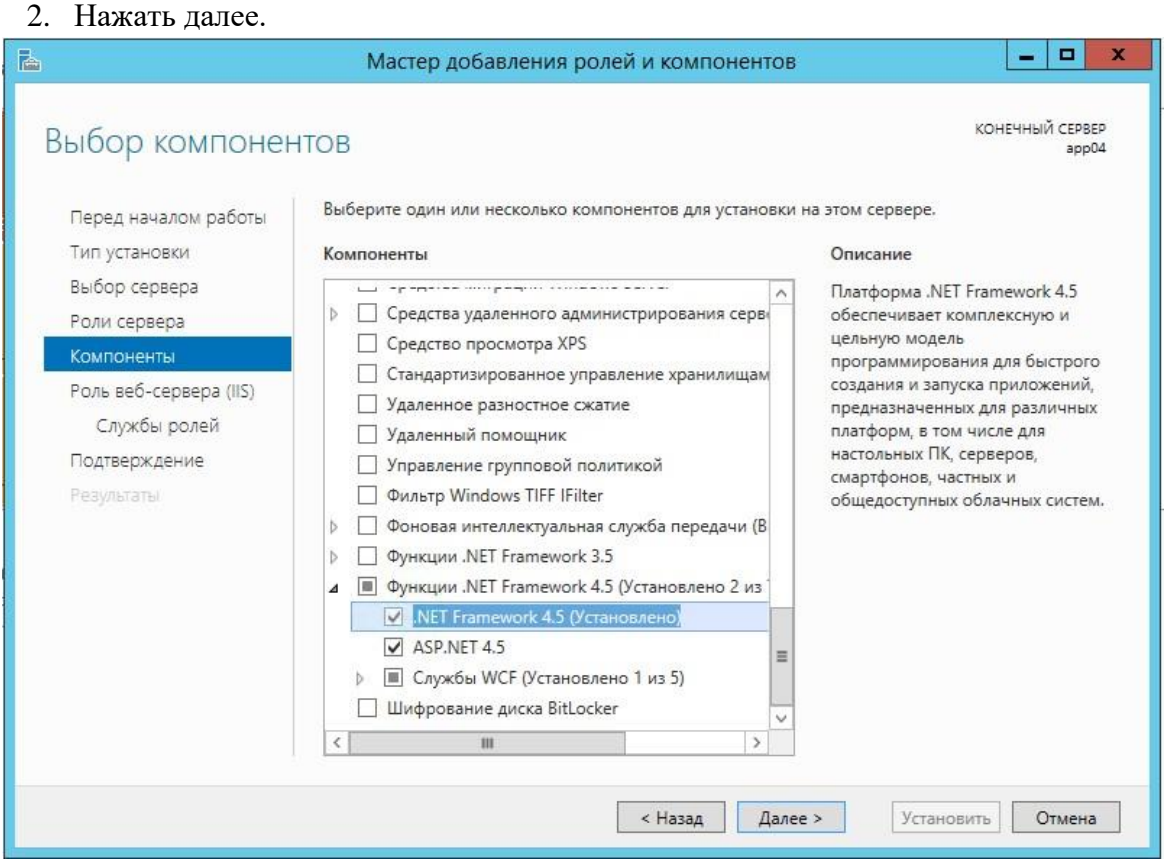

- 3. На экране компонентов выделить .NET 4.5.
- 4. Нажать далее.

# 5. Далее установить компоненты IIS как показано на скриншотах.

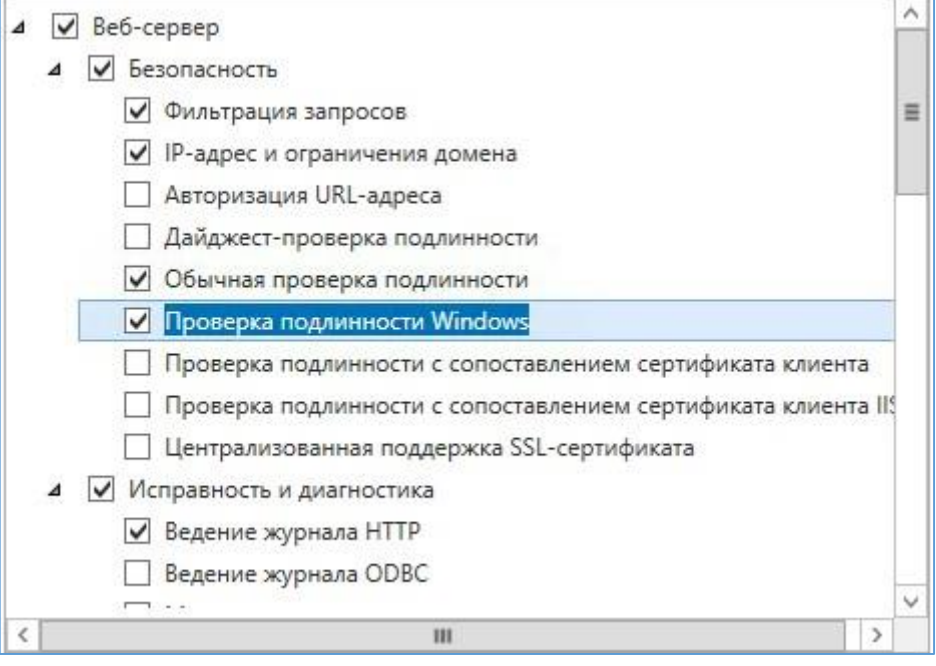

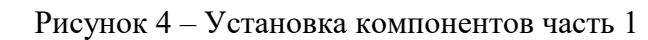

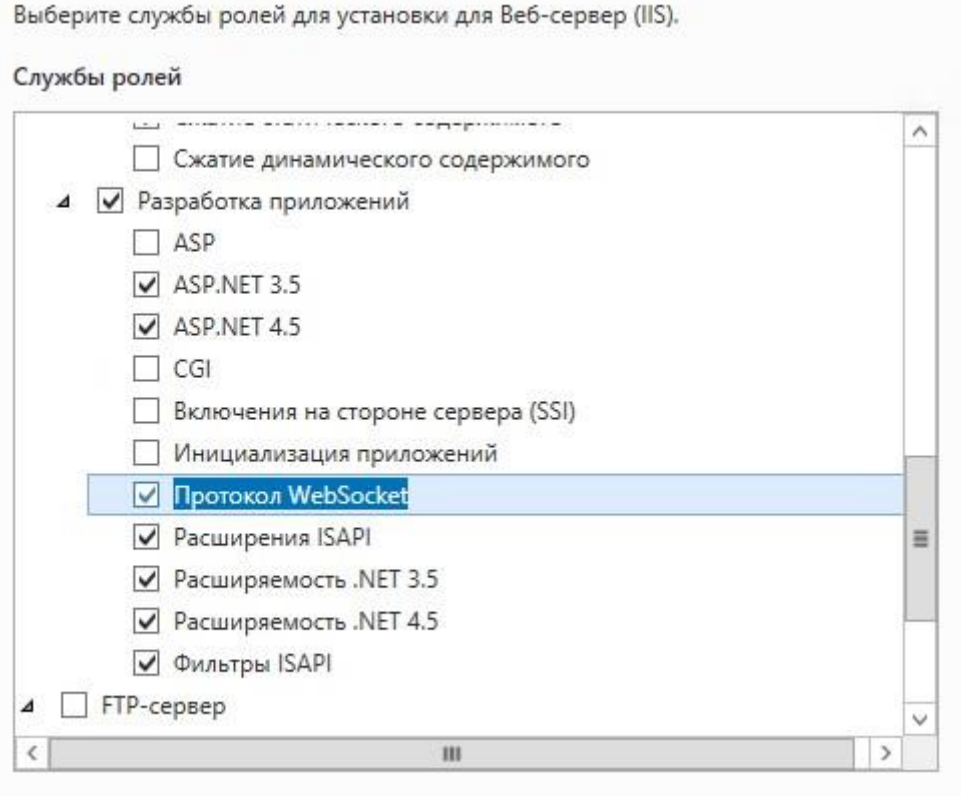

Рисунок 5 – Установка компонентов часть 2

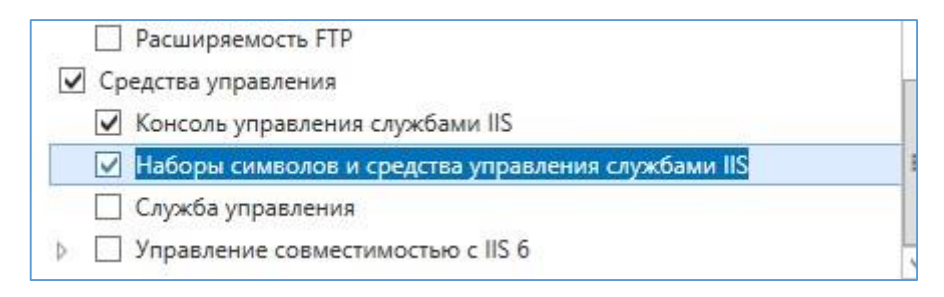

Рисунок 6 – Установка компонентов часть 3

### <span id="page-9-0"></span>2.4.3 Развертывание приложения

1. Проверить права на папки.

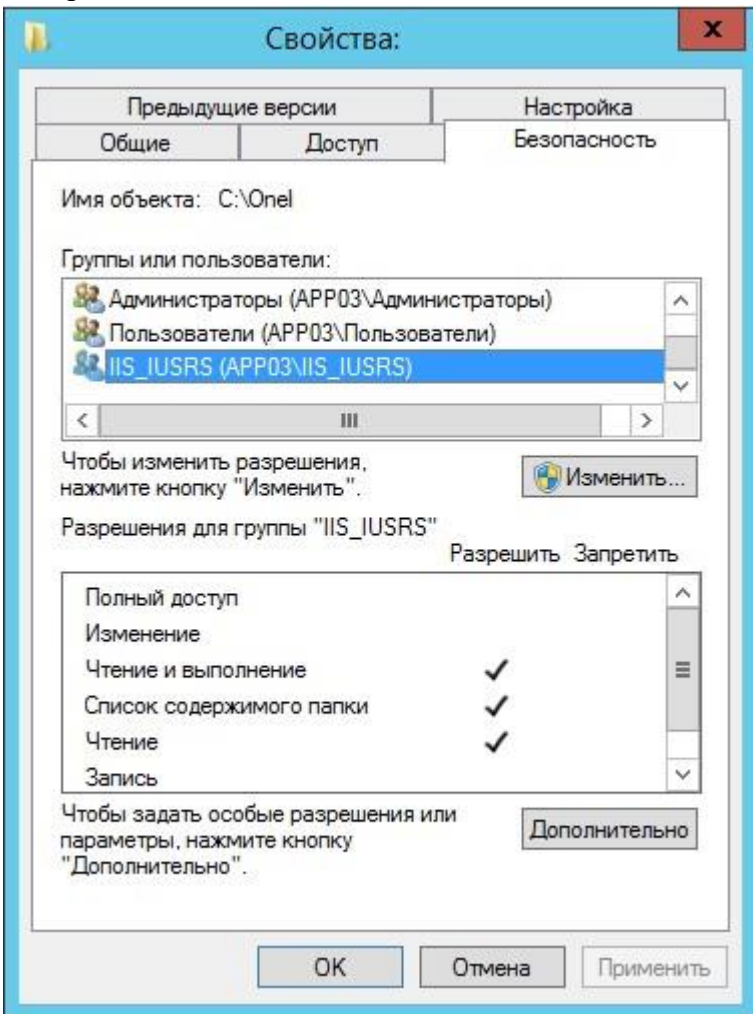

Рисунок 7 – Свойства папки 1

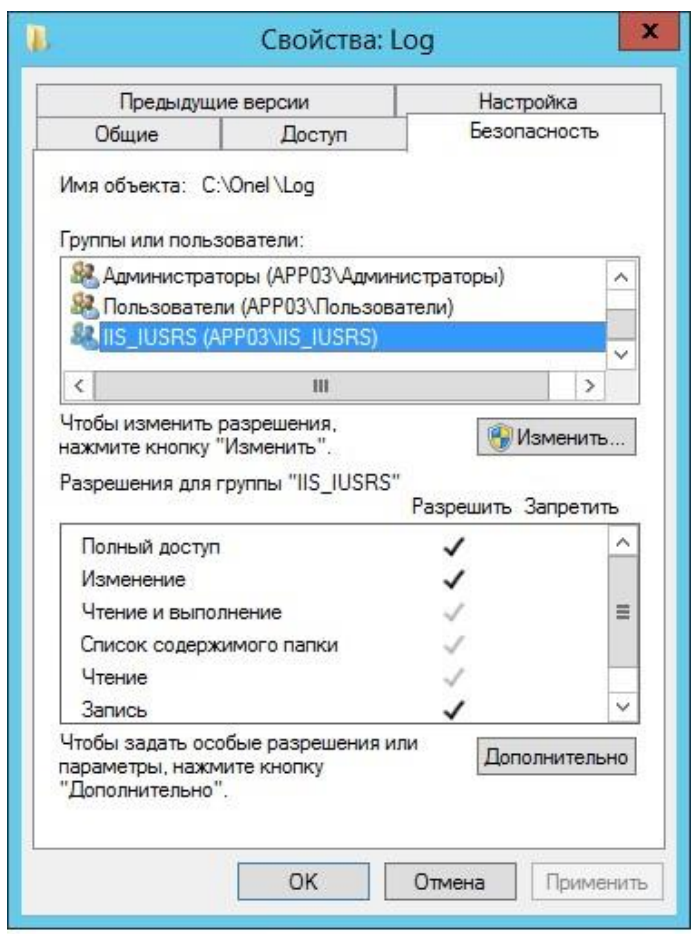

Рисунок 8 – Свойства папки 2

2. Открыть оснастку «Диспетчер служб IIS»; 3. Добавить сайт;

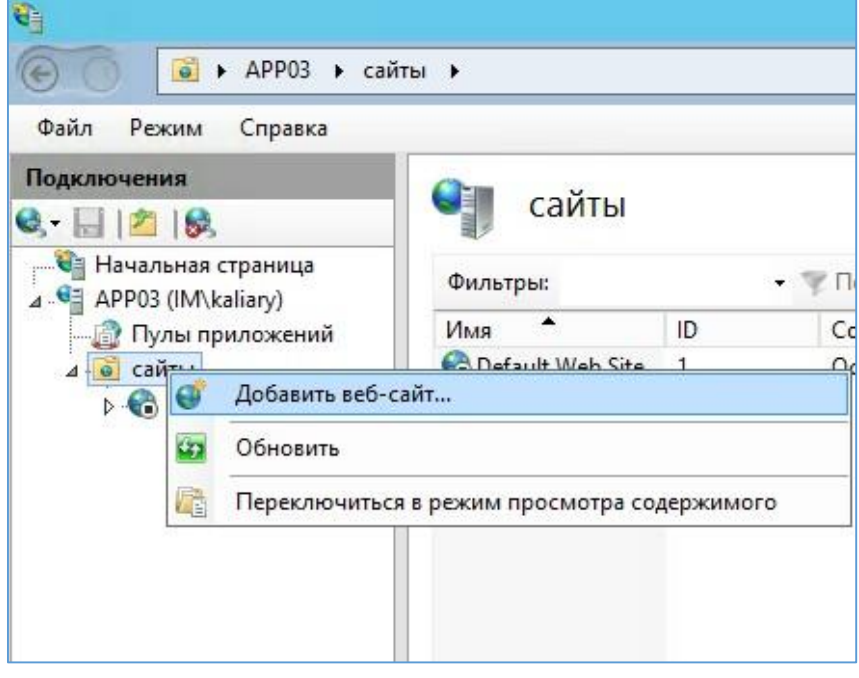

Рисунок 9 – Добавление сайта

4. Заполнить поля.

Имя сайта: Ui

Физический путь: C:\Onel\Production\UiRoot

Привязка: тип http, IP-адрес указываем фактический на сетевом адапторе, порт [PORT], Имя узла: partner.fpc.ru im.local

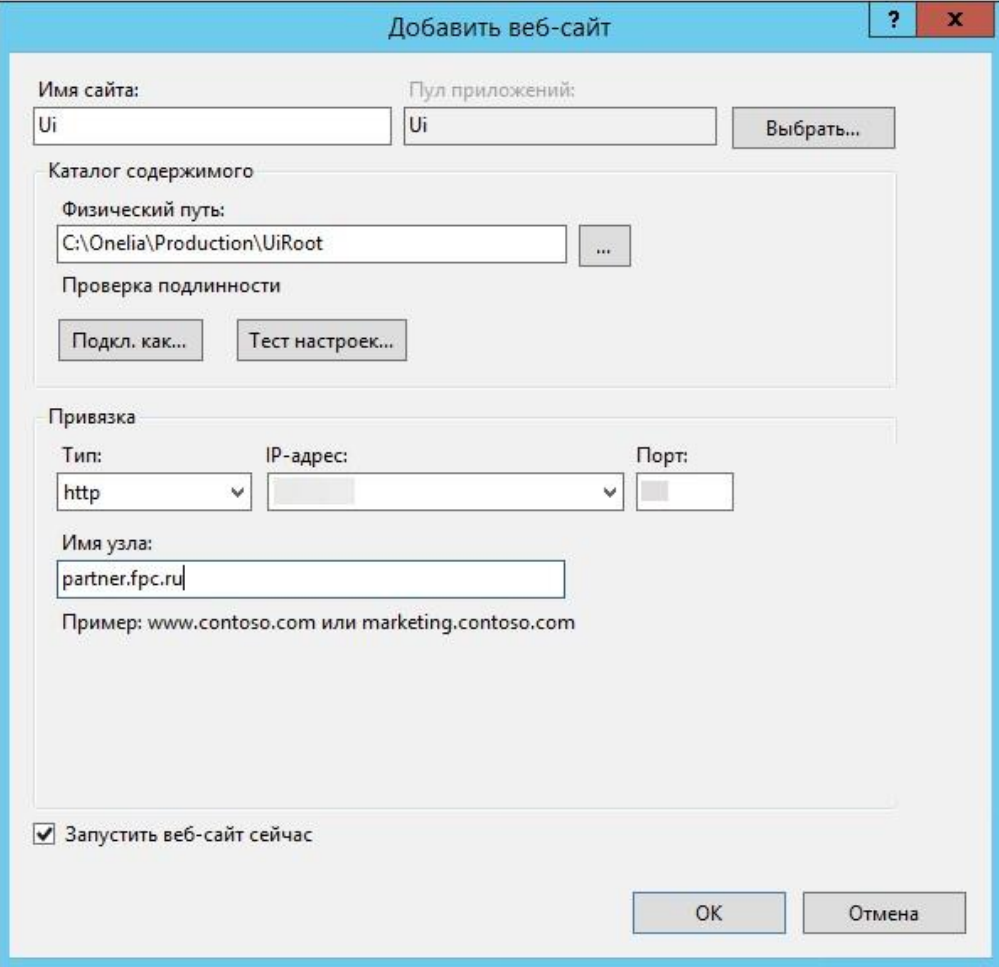

Рисунок 10 – Заполнение полей

5. Дале нужно добавить в сайт приложения.

Приложения два:

 $\Box$  B2B;

□ Backoffice.

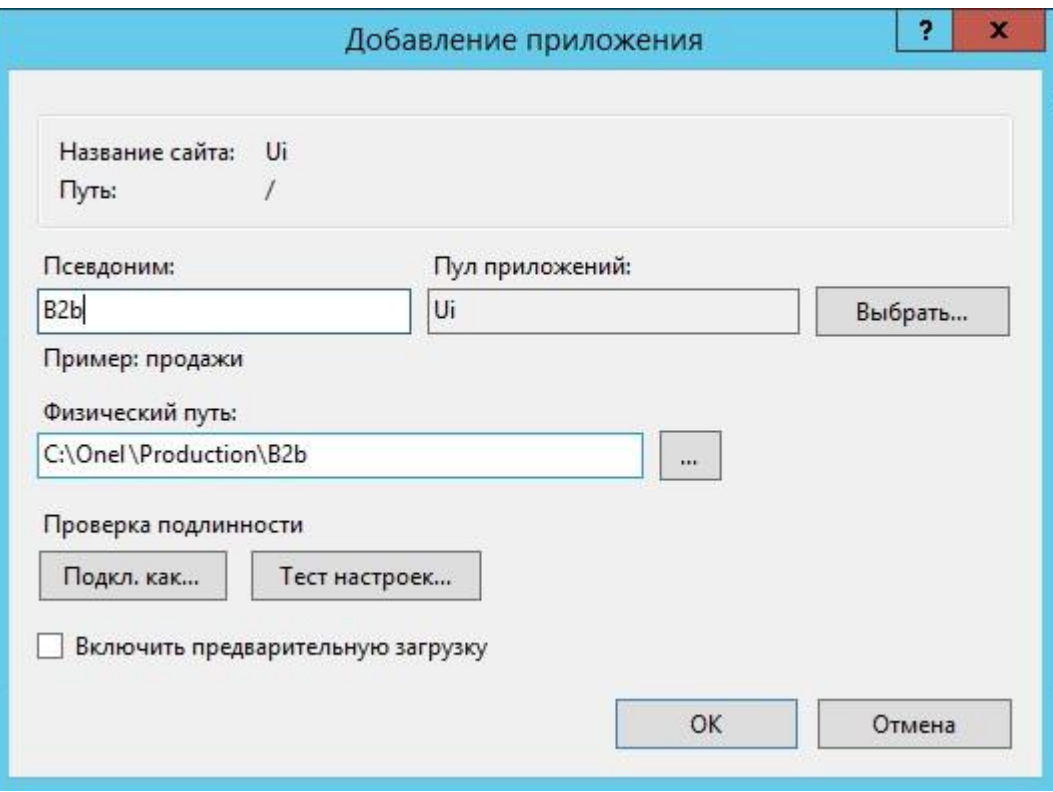

Рисунок 11 – Добавление в сайт приложения B2B

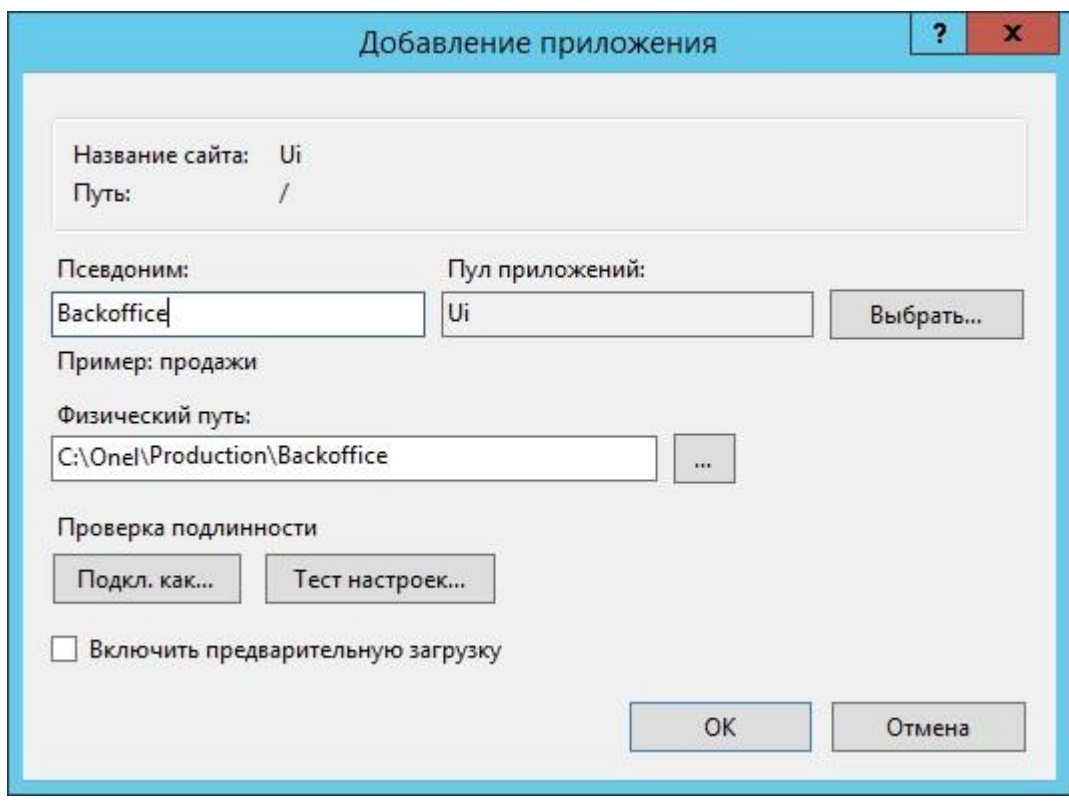

Рисунок 12 – Добавление в сайт приложения Backoffice

6. Добавляем второй сайт Api.

7. Заполнить поля. Имя сайта: Api

Физический путь: C:\Onel\Production\Api

Привязка: тип http, IP-адрес указываем фактический на сетевухе, порт [PORT]; Имя узла: api.partner.fpc.ru api.im.local

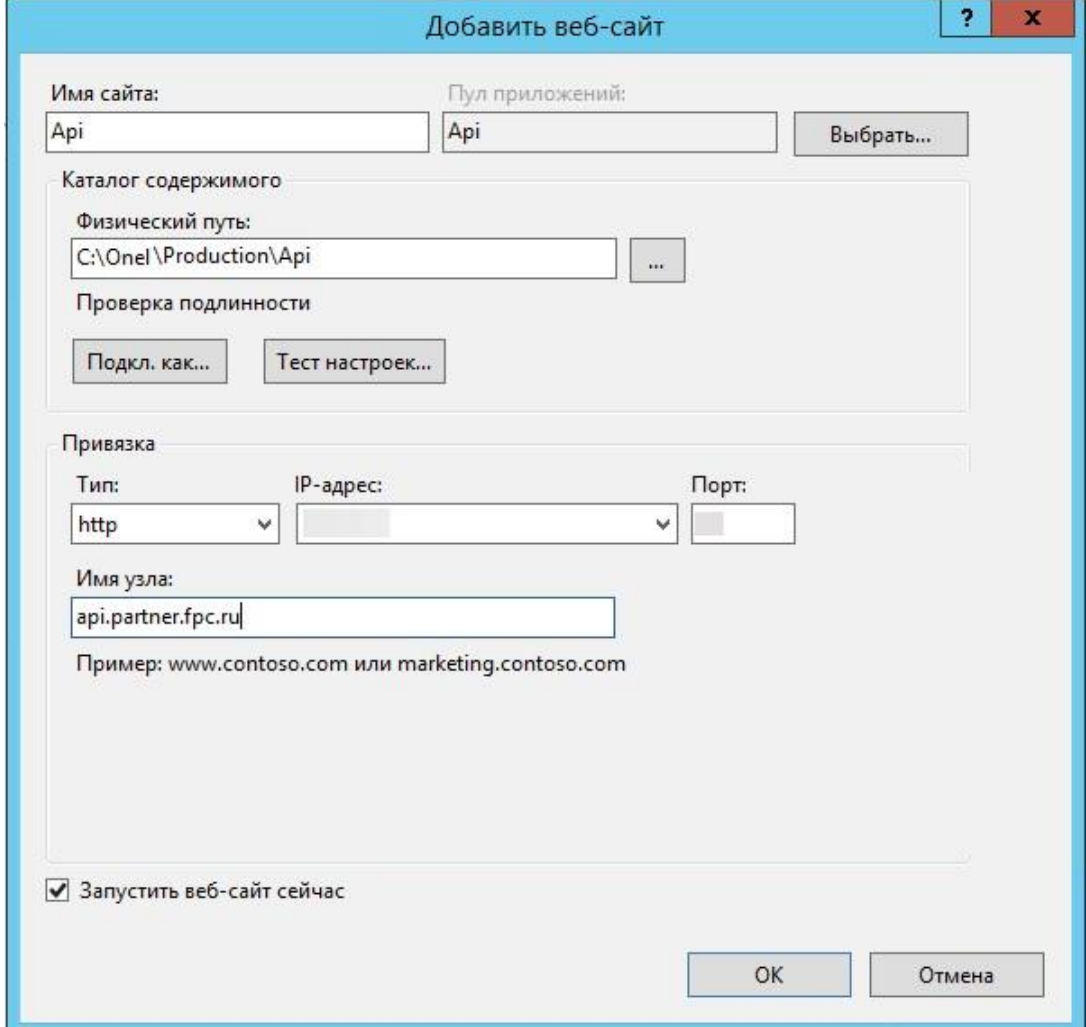

Рисунок 13 – Добавление второго сайта Api

8. Дале нужно добавить в сайт одно приложение.

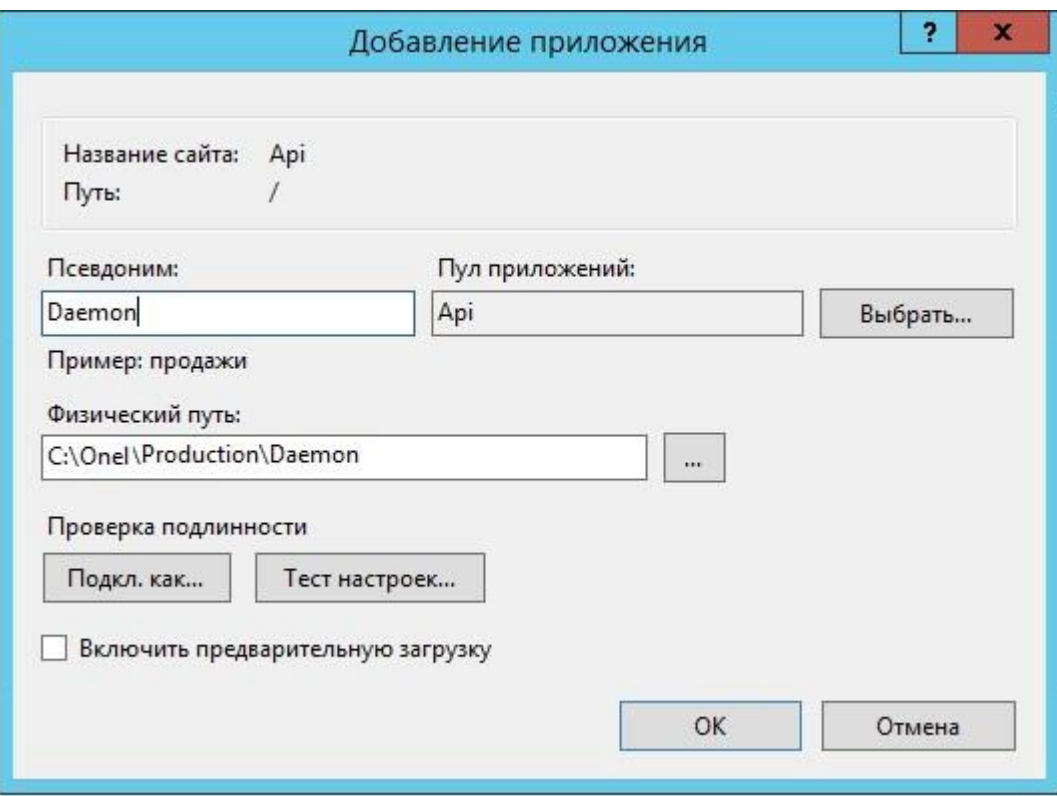

Рисунок 14 – Добавление приложения

<span id="page-14-0"></span>2.5 Настройка Redis

Redis <sup>[]</sup> сетевое журналируемое хранилище данных типа «ключ <sup>[]</sup> значение» с открытым

исходным кодом. Нереляционная высокопроизводительная СУБД.

Конфигурация сервиса: /etc/redis.conf

Лог сервиса: /var/log/redis/

Настройки ОС, выполненные для корректной работы сервиса:

/etc/sysctl.d/redis.conf:

```
net.core.somaxconn = 1024 - настройка максимального количества прослушиваемых
```
портов; vm.overcommit\_memory = 1 - правило работы

overcommit.

/etc/sysconfig/grub - отключение transparent hugepages (THP) (transparent\_hugepage=never). Сервис добавлен в автозапуск.

<span id="page-14-1"></span>2.6 Настройка Nginx

Nginx □ веб-сервер и почтовый прокси-сервер, работающий на Unix-подобных

операционных системах (тестировалась сборка и работа на FreeBSD, OpenBSD, Linux, Solaris, Mac OS X, AIX и HP-UX). Начиная с версии 0.7.52 появилась экспериментальная бинарная сборка под Microsoft Windows.

<span id="page-15-0"></span>2.6.1 Общее описание

Сервер nginx предназначен для проксирования запросов к сайту partner. fpc.ru на 2 сервера приложений (бэкенды), при этом запросы балансируются на бэкенды по принципу Round-Robin. Также сервер обслуживает сайт im.local, для которого не применяется балансировка нагрузки.

<span id="page-15-1"></span>2.6.2 Конфигурация сервиса

Конфигурация сервиса представлена далее:

upstream backend  $\left\{ \right.$ server

IP\_APPSERVER : [PORT];

server IP\_APPSERVER : [PORT]; } - параметры балансировки: запросы будут

распределяться по указанным серверам по принципу Round-Robin.

Выход из строя сервера определяется по невозможности установить с ним ТСРсоединение, критерий выхода из строя - "хотя бы один запрос", после этого сервер на 10 секунд помечается как сбойный и запросы на него не отправляются.

server { listen [PORT]; server name partner.fpc.ru api.partner.fpc.ru; return 301 https://\$host\$request\_uri;

} - описание сайта: в случае, если клиент обращается по указанным доменным именам на 80 порт, то в ответ получает 301 код с редиректом на HTTPS.

server { listen 443 ssl; server\_name partner.fpc.ru api. partner.fpc.ru im.local api. im.local IP\_APPSERVER; ssl\_certificate /etc/nginx/ssl/ partner.fpc \_ru\_2017\_10\_14.crt; ssl\_certificate\_key /etc/nginx/ssl/ partner.fpc.key; описание сайта с  $\Box$ указанием

сертификатов, которые будем использовать.

ssl ciphers "ECDHE-ECDSA-AES256-GCM-SHA384:ECDHE-RSA-AES256SHA384:ECDHE-ECDSA-AES256-SHA384:ECDHE-RSA-AES256-SHA:ECDHE- ECDSAAES256-SHA:DHE-DSS-AES256-GCM-SHA384:DHE-DSS-AES256-SHA256:DHE-DSS-AES256-

SHA:DHE-DSS-CAMELLIA256-SHA:ECDH-RSA-AES256-GCM-SHA384:ECDH-ECDSAAES256-GCM-SHA384:ECDH-RSA-AES256-SHA384:ECDH-ECDSA-AES256- SHA384:ECDH-

RSA-AES256-SHA:ECDH-ECDSA-AES256-SHA:AES256-GCM-SHA384:AES256-

SHA256:AES256-SHA:CAMELLIA256-SHA:PSK-AES256-CBC-SHA:ECDHE-RSA-

AES128GCM-SHA256:ECDHE-ECDSA-AES128-GCM-SHA256:ECDHE-RSA-AES128- SHA256:ECDHE-

ECDSA-AES128-SHA256:ECDHE-RSA-AES128-SHA:ECDHE-ECDSA-AES128-SHA:DHE-DSSAES128-GCM-SHA256:DHE-DSS-AES128-SHA256:DHE-DSS-AES128-SHA:ECDHE-RSA-DESCBC3-SHA:ECDHE-ECDSA-DES-CBC3-SHA:DHE-DSS-SEED-SHA:DHE-DSS-CAMELLIA128-

SHA:EDH-DSS-DES-CBC3-SHA:ECDH-RSA-AES128-GCM-SHA256:ECDH-ECDSA-AES128- GCM-SHA256:ECDH-RSA-AES128-SHA256:ECDH-ECDSA-AES128-SHA256:ECDH-RSAAES128-SHA:ECDH-ECDSA-AES128-SHA:ECDH-RSA-DES-CBC3-SHA:ECDH-ECDSA-DESCBC3-SHA:AES128-GCM-SHA256:AES128-SHA256:AES128-SHA:SEED-SHA:CAMELLIA128-

SHA:DES-CBC3-SHA:IDEA-CBC-SHA:PSK-AES128-CBC-SHA:PSK-3DES-EDE-

CBCSHA:KRB5-IDEA-CBC-SHA:KRB5-DES-CBC3-SHA:KRB5-IDEA-CBC-MD5:KRB5-DES-CBC3-

MD5:ECDHE-ECDSA-RC4-SHA:ECDH-RSA-RC4-SHA:ECDH-ECDSA-RC4-SHA:PSK-

RC4SHA:KRB5-RC4-SHA:KRB5-RC4-MD5"; - Список шифров, считающихся безопасными на 10.2016 (нужно периодически проверять).

ssl\_prefer\_server\_ciphers on; - принудительное использование клиентами только тех шифров, которые описаны выше.

ssl\_protocols TLSv1.1 TLSv1.2; - список используемых протоколов, считающихся безопасными на 10.2016 (нужно периодически проверять).

Эти настройки могут вызвать проблемы (невозможность соединения) на стороне клиентов в тех случаях, если у них будет стоять старый браузер, не поддерживающий указанные протоколы и шифры.

location / { proxy\_read\_timeout 1200; proxy\_connect\_timeout 1200;

proxy\_pass http://backend;

proxy set header Host \$host;

proxy\_set\_header X-Real-IP \$remote\_addr; - проброс заголовков на бэкенд proxy\_set\_header X-Forwarded-For \$proxy\_add\_x\_forwarded\_for; - проброс заголовков на

бэкенд proxy\_set\_header X-HTTPS yes; - проброс заголовков на бэкенд access\_log /var/log/nginx/upstream-access-onelya.log upstreamlog; }

```
error_page 404 /404.html; location 
= /40x.html {
}
```

```
error_page 500 502 503 504 /50x.html; location 
= /50x.html {
} 
}
```
Для сайта im.local настройки аналогичны, за исключением SSL (потому что там его нет).

### <span id="page-18-0"></span>**3 Обновление 1С ИМ**

3.1 Обновление 1С ИМ: Восстановление работоспособности интеграционного модуля

Восстановление работоспособности интеграционного модуля (1С --> B2B). Для

обновления 1С ИМ необходимо совершить следующие действия:

1. После обновления конфигурации 1С, необходимо вручную изменить исполняемый файл обработчика внешних запросов (Рисунок 15).

Настройки IIS  $\rightarrow$  Сайты (innovationmobility)  $\rightarrow$  Сопоставления обработчиков  $\rightarrow$  1С Webservice Extension (изменить значение в графе «Исполняемый файл»:

C:\Program Files (x86)\1cv8\НОМЕР АКТУАЛЬНОЙ КОНФИГУРАЦИИ\bin\wsisapi.dll

|                                        |                                                                                                    |                 |                          |                                                        | диспетчер служо по                              |              |
|----------------------------------------|----------------------------------------------------------------------------------------------------|-----------------|--------------------------|--------------------------------------------------------|-------------------------------------------------|--------------|
| ⊜                                      | ▶ WIN1C ▶ сайты ▶ Default Web Site ▶ Innovativemobility ▶                                                                             |                 |                          |                                                        |                                                 |              |
| Режим Справка<br>Файл                  |                                                                                                    |                 |                          |                                                        |                                                 |              |
| Подключения                            |                                                                                                    |                 |                          |                                                        |                                                 |              |
|                                        | Đ<br>Сопоставления обработчиков                                                                                                    |                 |                          |                                                        |                                                 |              |
| • Начальная страница                   | Эта функция предназначена для указания ресурсов (библиотек DLL и управляемого кода), которые обрабатывают определенные типы запросов. |                 |                          |                                                        |                                                 |              |
| 4 • WIN1C (WIN1C\Администратор)        |                                                                                                    |                 |                          |                                                        |                                                 |              |
| <b>Пулы приложений</b>                 | Сгруппировать по: Состояние                                                                                                    |                 |                          |                                                        |                                                 |              |
| 4 • Сайты<br><b>4 Default Web Site</b> | Имя                                                                                                    | Путь            | Состояние                | Тип пути                                               | Обработчик                                      | Тип элем     |
| 4 aspnet client                        | Включен                                                                                                    |                 |                          |                                                        |                                                 |              |
| 4 - system web                         | 1C Web-service Extension                                                                                                    | $^\star$        | Включен                  | Не указывается                                         | IsapiModule                                     | Локальни     |
| 0.2050727                              | <b>CONTRACTOR</b>                                                                                                    | *.asp           | Включен                  | Файл                                                   | IsapiModule                                     | Унаследс     |
| $A \cap 20210$                         | aspq-Integrated-4.0                                                                                                    | *.aspq          | Включен                  | Не указывается                                         | System.Web.HttpForbiddenH                       | Унаследс     |
| Innovativemobility                     | aspq-ISAPI-4.0_32bit                                                                                                    | *.aspq          | Включен                  | Не указывается                                         | IsapiModule                                     | Унаследс     |
| <b>B R</b> LEST                        | aspq-ISAPI-4.0_64bit                                                                                                    | *.aspq          | Включен                  | Не указывается                                         | IsapiModule                                     | Унаследс     |
|                                        | AssemblyResourceLoader-Integrated                                                                                                    | WebResource.axd | Включен                  | Не указывается                                         | System.Web.Handlers.Assem                       | Унаследс     |
|                                        | AssemblyResourceLoader-Integrated-4.0                                                                                                 | WebResource.axd | Включен                  | Не указывается                                         | System.Web.Handlers.Assem                       | Унаследс     |
|                                        | AXD-ISAPI-2.0                                                                                                    | *.axd           | Включен                  | Не указывается                                         | IsapiModule                                     | Унаследо     |
|                                        | AXD-ISAPI-2.0-64                                                                                                    | bx6.*           |                          |                                                        | ?                                               | $\mathbf{x}$ |
|                                        | AXD-ISAPI-4.0_32bit                                                                                                    | *.axd           |                          |                                                        | Редактирование сопоставления сценария с подстан |              |
|                                        | AXD-ISAPI-4.0 64bit                                                                                                    | bx6.*           | Путь запроса:            |                                                        |                                                 |              |
|                                        | cshtm-Integrated-4.0                                                                                                    | *.cshtm         |                          |                                                        |                                                 |              |
|                                        | cshtm-ISAPI-4.0 32bit                                                                                                    | *.cshtm         |                          |                                                        |                                                 |              |
|                                        | cshtm-ISAPI-4.0 64bit                                                                                                    | *.cshtm         |                          |                                                        |                                                 |              |
|                                        | cshtml-Integrated-4.0                                                                                                    | *.cshtml        | Исполняемый файл:        |                                                        |                                                 |              |
|                                        | cshtml-ISAPI-4.0_32bit                                                                                                    | *.cshtml        |                          | C:\Program Files (x86)\1cv8\8.3.9.1818\bin\wsisapi.dll |                                                 |              |
|                                        | cshtml-ISAPI-4.0 64bit                                                                                                    | *.cshtml        |                          |                                                        |                                                 |              |
|                                        | ExtensionlessUrlHandler-Integrated-4.0                                                                                                |                 |                          |                                                        |                                                 |              |
|                                        | ExtensionlessUrlHandler-ISAPI-4.0 32bit                                                                                               |                 | 1C Web-service Extension |                                                        |                                                 |              |
|                                        | ExtensionlessUrlHandler-ISAPI-4.0 64bit                                                                                               | $\star$         |                          |                                                        |                                                 |              |
|                                        | HttpRemotingHandlerFactory-rem-Integrated                                                                                             | $*$ .rem        |                          |                                                        |                                                 |              |
|                                        | HttpRemotingHandlerFactory-rem-Integrated-4.0                                                                                         | *.rem           |                          |                                                        |                                                 |              |
|                                        | HttpRemotingHandlerFactory-rem-ISAPI-2.0                                                                                              | $*$ .rem        |                          |                                                        |                                                 |              |
|                                        | HttpRemotingHandlerFactory-rem-ISAPI-2.0-64                                                                                           | *.rem           |                          |                                                        |                                                 |              |
|                                        | HttpRemotingHandlerFactory-rem-ISAPI-4.0_32bit                                                                                        | $*$ .rem        |                          |                                                        |                                                 |              |
|                                        | HttpRemotingHandlerFactory-rem-ISAPI-4.0_64bit                                                                                        | *.rem           |                          |                                                        | OK<br>Отмена                                    |              |
|                                        | HttpRemotingHandlerFactory-soap-Integrated                                                                                            | *.soap          |                          |                                                        |                                                 |              |
|                                        | HttpRemotingHandlerFactory-soap-Integrated-4.0                                                                                        | *.soap          |                          |                                                        |                                                 |              |

Рисунок 15 – Интеграционный модуль

При эксплуатации могут быть выявлены периодические подвисания служб IIS на сервере 1С ИМ. Восстановление работоспособности, после таких подвисаний, происходит путём перезапуска служб IIS.

Проверка корректности запуска служб:

- 1. Войти, используя свои идентификационные данные логин и пароль (залогиниться), в базу ИМ через браузер.
- 2. Проверить статусы пулов приложений (Рисунок 16).

| G,<br>• WIN1C • Пулы приложений<br>$(\Leftrightarrow)$                                                                      |                                                                                                    |           |           |              | Диспетчер служб IIS |              |  |  |  |
|----------------------------------------------------------------------------------------------------|----------------------------------------------------------------------------------------------------|-----------|-----------|--------------|---------------------|--------------|--|--|--|
| Справка<br>Файл<br>Режим                                                                                                    |                                                                                                    |           |           |              |                     |              |  |  |  |
| Подключения<br>$Q = 128$<br><b>Са</b> Начальная страница<br>4 С WIN1C (WIN1C\Администратор)<br>Пулы приложений<br>4 • Сайты | G<br>Пулы приложений<br>Эта страница позволяет просматривать и изменять список пулов приложений, существующих на сервере. Каждый пул приложений связан<br>приложений друг от друга.<br>• Перейти - Показать все   Сгруппировать по: Без группирования<br>Фильтры: |           |           |              |                     |              |  |  |  |
| <b>4 Default Web Site</b>                                                                                                   | $\blacktriangle$<br>Имя                                                                                                    | Состояние | Версия ср | Режим управ  | Удостоверение       | Приложения   |  |  |  |
| p aspnet_client                                                                                                    | <b>NET v2.0</b>                                                                                                    | Работает  | v2.0      | Встроенный   | ApplicationPoolld   | $\mathbf{0}$ |  |  |  |
| <b>D</b> Innovative mobility                                                                                                | MET v2.0 Classic                                                                                                    | Работает  | v2.0      | Классический | ApplicationPoolld 0 |              |  |  |  |
| $\triangleright$ $\cdot$ test                                                                                               | <b>MET v4.5</b>                                                                                                    | Работает  | v4.0      | Встроенный   | ApplicationPoolld 0 |              |  |  |  |
|                                                                                                    | NET v4.5 Classic                                                                                                    | Работает  | v4.0      | Классический | ApplicationPoolId 0 |              |  |  |  |
|                                                                                                    | Classic .NET AppPool                                                                                                    | Работает  | v2.0      | Классический | ApplicationPoolld 0 |              |  |  |  |
|                                                                                                    | DefaultAppPool                                                                                                    | Работает  | v4.0      | Встроенный   | ApplicationPoolld 3 |              |  |  |  |
|                                                                                                    |                                                                                                    |           |           |              |                     |              |  |  |  |

Рисунок 16 – Пулы приложений

При возникновении необходимости запретить пользователю import\_user заходить в базу

1С ИМ (Рисунок 17) следует действовать в соответствии с рекомендациями, казанными далее.

| R.                                                                          |                                                                                                    |                      |                    | Диспетчер служб IIS                                      |                                                      |                        |            |                                      | $ 6$ $x$                  |
|-----------------------------------------------------------------------------|----------------------------------------------------------------------------------------------------|----------------------|--------------------|----------------------------------------------------------|------------------------------------------------------|------------------------|------------|--------------------------------------|---------------------------|
| $\circledast$<br>→ WIN1C > cairna > Default Web Site > Innovativemobility > |                                                                                                    |                      |                    |                                                          |                                                      |                        |            |                                      | 四 奇 日                     |
| Файл Режим Справка                                                          |                                                                                                    |                      |                    |                                                          |                                                      |                        |            |                                      |                           |
| Подключения                                                                 |                                                                                                    |                      |                    |                                                          |                                                      |                        |            | Действия                             |                           |
| $9 - 1128$                                                                  | 9<br>Сопоставления обработчиков                                                                                                    |                      |                    |                                                          |                                                      |                        |            | Добавить управляемый                 |                           |
| <b>Чанальная</b> страница                                                   | Эта функция предназначена для указания ресурсов (библиотек DLL и управляемого кода), которые обрабатывают определенные типы запросов. |                      |                    |                                                          |                                                      |                        |            | обработчик<br>Добавить сопоставление |                           |
| 4. 4 WIN1C (WIN1C\Администратор)                                            |                                                                                                    |                      |                    |                                                          |                                                      |                        |            | сценария                             |                           |
| <b>Пулы приложений</b>                                                      | Сгруппировать по: Состояние                                                                                                    |                      |                    |                                                          |                                                      |                        |            |                                      | Добавление сопоставления. |
| $A = 0$ calitar<br>4 Default Web Site                                       | Имя                                                                                                    | Путь                 | Состояние          | Тип пути                                                 | Обработчик                                           | Тип элеме              | l A        | сценария с                           | подстановочными знаками   |
| b - aspnet_client                                                           | Включен                                                                                                    |                      |                    |                                                          |                                                      |                        |            | Добавить сопоставление               |                           |
| <b>b Innovativemobility</b>                                                 | 1C Web-service Extension                                                                                                    | $\ddot{\phantom{1}}$ | Включен            | Не указывается                                           | IsapiModule                                          | Локальный              |            | модуля                               |                           |
| $p = 3$ test                                                                | <b>ASPClassic</b>                                                                                                    | *.asp                | Включен            | <b><i><u>Oailn</u></i></b>                               | IsapiModule                                          | Унаследов              |            | Изменить                             |                           |
|                                                                             | aspg-Integrated-4.0                                                                                                    | ".aspq               | Включен            |                                                          | He указывается System.Web.HttpForbiddenH             | Унаследов              |            | Переименовать                        |                           |
|                                                                             | aspq-ISAPI-4.0_32bit                                                                                                    | ",aspq               | Включен            | Не указывается                                           | IsapiModule                                          | Унаследов              |            | X Yaanima                            |                           |
|                                                                             | aspg-ISAPI-4.0 64bit                                                                                                    | ".aspg               | Включен            | He указывается IsapiModule                               |                                                      | Унаследов              |            | Изменение разрешений                 |                           |
|                                                                             | AssemblyResourceLoader-Integrated                                                                                                    | WebResource.axd      | Включен            |                                                          | He указывается System.Web.Handlers.Assem             | Унаследов              |            | функции                              |                           |
|                                                                             | AssemblyResourceLoader-Integrated-4.0                                                                                                 | WebResource.axd      | Включен            |                                                          | He ykasusaerca System.Web.Handlers.Assem             | Унаследов              |            | Вернуть к родительским               |                           |
|                                                                             | AXD-ISAPI-2.0                                                                                                    | *.axd                | Включен            | Не указывается IsapiModule                               |                                                      | Унаследов              |            | параметрам<br>Просмотреть            |                           |
|                                                                             | AXD-ISAPI-2.0-64                                                                                                    | *.axd                | Включен            | Не указывается IsapiModule                               |                                                      | Унаследов              |            |                                      | отсортированный список    |
|                                                                             | AXD-ISAPI-4.0 32bit                                                                                                    | *.axd                | Вкл                |                                                          |                                                      | Унаследов              |            | <b>C</b> Copanca                     |                           |
|                                                                             | AXD-ISAPI-4.0 64bit                                                                                                    | *.axd                | BK                 | Изменение разрешений функции ?                           |                                                      | Унаследов              |            |                                      |                           |
|                                                                             | CGI-exe                                                                                                    | *.exe                | Вкли               |                                                          |                                                      | Унаследов              |            |                                      |                           |
|                                                                             | cshtm-Integrated-4.0                                                                                                    | *.cshtm              | Biote              | Разрешения:                                              |                                                      | Унаследов              |            |                                      |                           |
|                                                                             | cshtm-ISAPI-4.0_32bit                                                                                                    | *.cshtm              | Вкли               | V Чтение                                                 |                                                      | Унаследов              |            |                                      |                           |
|                                                                             | cshtm-ISAPI-4.0_64bit                                                                                                    | ".cshtm              | Biote              | √ Сценарий                                               |                                                      | Унаследов              |            |                                      |                           |
|                                                                             | cshtml-Integrated-4.0                                                                                                    | *.cshtml             | Вкл                |                                                          |                                                      | Унаследов              |            |                                      |                           |
|                                                                             | cshtml-ISAPI-4.0 32bit                                                                                                    | *.cshtml             | Bioni              | √ Выполнение                                             |                                                      | Унаследов              |            |                                      |                           |
|                                                                             | cshtml-ISAPI-4.0_64bit                                                                                                    | *.cshtml             | BK/th              |                                                          |                                                      | Унаследов              |            |                                      |                           |
|                                                                             | ExtensionlessUrlHandler-Integrated-4.0                                                                                                |                      | Bioto              | OK                                                       | Отмена                                               | Унаследов              |            |                                      |                           |
|                                                                             | ExtensionlessUrlHandler-ISAPI-4.0 32bit                                                                                               |                      | Bioni              |                                                          |                                                      | Унаследов              |            |                                      |                           |
|                                                                             | ExtensionlessUrlHandler-ISAPI-4.0_64bit                                                                                               | $\tau$               | Включен            | Не указывается IsapiModule                               |                                                      | Унаследов              |            |                                      |                           |
|                                                                             | HttpRemotingHandlerFactory-rem-Integrated                                                                                             | *.rem                | Включен            |                                                          | Не указывается System.Runtime.Remoting.C             | Унаследов              |            |                                      |                           |
|                                                                             | HttpRemotingHandlerFactory-rem-Integrated-4.0                                                                                         | *.rem                | Включен            |                                                          | Не указывается System.Runtime.Remoting.C             | Унаследов              |            |                                      |                           |
|                                                                             | HttpRemotingHandlerFactory-rem-ISAPI-2.0                                                                                              | $"$ , rem            | Включен            | Не указывается IsapiModule                               |                                                      | Унаследов              |            |                                      |                           |
|                                                                             | HttpRemotingHandlerFactory-rem-ISAPI-2.0-64                                                                                           | *.rem                | Включен            | Не указывается IsapiModule                               |                                                      | Унаследов              |            |                                      |                           |
|                                                                             | HttpRemotingHandlerFactory-rem-ISAPI-4.0_32bit                                                                                        | *.rem                | Включен            | Не указывается IsapiModule                               |                                                      | Унаследов              |            |                                      |                           |
|                                                                             | HttpRemotingHandlerFactory-rem-ISAPI-4.0_64bit                                                                                        | *.rem                | Включен            | Не указывается IsapiModule                               |                                                      | Унаследов              |            |                                      |                           |
|                                                                             | HttpRemotingHandlerFactory-soap-Integrated                                                                                            | *.soap               | Включен            |                                                          | Не указывается System.Runtime.Remoting.C             | Унаследов              |            |                                      |                           |
|                                                                             | HttpRemotingHandlerFactory-soap-Integrated-4.0                                                                                        | $"$ .50ap            | Включен            |                                                          | Не указывается System.Runtime.Remoting.C             | Унаследов              |            |                                      |                           |
|                                                                             | HttpRemotingHandlerFactory-soap-ISAPI-2.0                                                                                             | *.soap               | Включен            | Не указывается IsapiModule                               |                                                      | Унаследов              |            |                                      |                           |
|                                                                             | HttpRemotingHandlerFactory-soap-ISAPI-2.0-64                                                                                          |                      |                    | Не указывается IsapiModule                               |                                                      |                        |            |                                      |                           |
|                                                                             | HttpRemotingHandlerFactory-soap-ISAPI-4.0_32bit                                                                                       | *.soap               | Включен<br>Включен | He указывается IsapiModule                               |                                                      | Унаследов<br>Унаследов |            |                                      |                           |
|                                                                             |                                                                                                    | *.soap               |                    |                                                          |                                                      |                        |            |                                      |                           |
|                                                                             | HttpRemotingHandlerFactory-soap-ISAPI-4.0_64bit<br>ISAPI-dll                                                                          | *.soap<br>$- d$      | Включен<br>Включен | He указывается IsapiModule<br><b><i><u>Oaiin</u></i></b> |                                                      | Унаследов<br>Унаследов |            |                                      |                           |
|                                                                             |                                                                                                    |                      |                    |                                                          | IsapiModule                                          |                        |            |                                      |                           |
|                                                                             | OPTIONSVerbHandler                                                                                                    |                      | Включен            |                                                          | Не указывается ProtocolSupportModule                 | Унаследов              |            |                                      |                           |
|                                                                             | PageHandlerFactory-Integrated                                                                                                    | *.aspx               | Включен            |                                                          | He указывается System.Web.UI.PageHandlerF            | Унаследов              |            |                                      |                           |
|                                                                             | PageHandlerFactory-Integrated-4.0<br><b>B H B P B HARLBA</b>                                                                          | *.aspx               | Включен            | $\mathbf{a}$                                             | Не указывается System.Web.UI.PageHandlerF<br>1.38112 | Унаследов              | $\backsim$ |                                      |                           |
|                                                                             |                                                                                                    |                      |                    |                                                          |                                                      |                        |            |                                      |                           |
|                                                                             | Просмотр возможностей Просмотр содержимого                                                                                            |                      |                    |                                                          |                                                      |                        |            |                                      |                           |
| Конфигурация: "Default Web Site/Innovativemobility" web.config              |                                                                                                    |                      |                    |                                                          |                                                      |                        |            |                                      | G                         |
| 21<br>ľО<br>l den                                                           | 95<br>$\sqrt{p}$                                                                                                    |                      |                    |                                                          |                                                      |                        |            | - BE TO ENG                          | 11:41<br>20.09.2017       |

Рисунок 17 – Запрет на вход пользователя import\_user в базу 1С ИМ

Для того чтобы запретить пользователю import\_user заходить в базу 1С ИМ необходимо:

1. Зайти на Сервер 1С.

- 2. Выбрать диспетчер IIS.
- 3. Затем выбрать InnovativeMobility.
- 4. После выбрать «Сопоставления обработчиков».
- 5. Далее, найти в списке «1C Web-service Extension».
- 6. Выбрать изменение разрешений функции.
- 7. Снять все галочки.
- 8. После вышеописанных манипуляций можно проводить обновления конфигураций и платформ 1С, предварительно сняв бэкапы баз.

При выявлении случаев, когда конфигурация основной базы ИМ не обновляется, то, скорей всего, это связано с наличием доработок в базе.

Решение: дождаться выхода очередного релиза конфигурации, после чего обновляться.

3.2 Пошаговая инструкция настройки web-сервисов для 1Сv8.3 и IIS 8.5

<span id="page-20-0"></span>Далее представлена пошаговая инструкция настройки web-сервисов для 1Сv8.3 и IIS 8.5, Windows Server 2012 R2 Standard, 1С:Предприятие 8.3 (8.3.4.465).

1. Установка IIS выполняется стандартными средствами. Набор достаточных компонент приведен на скриншоте (Рисунок 18).

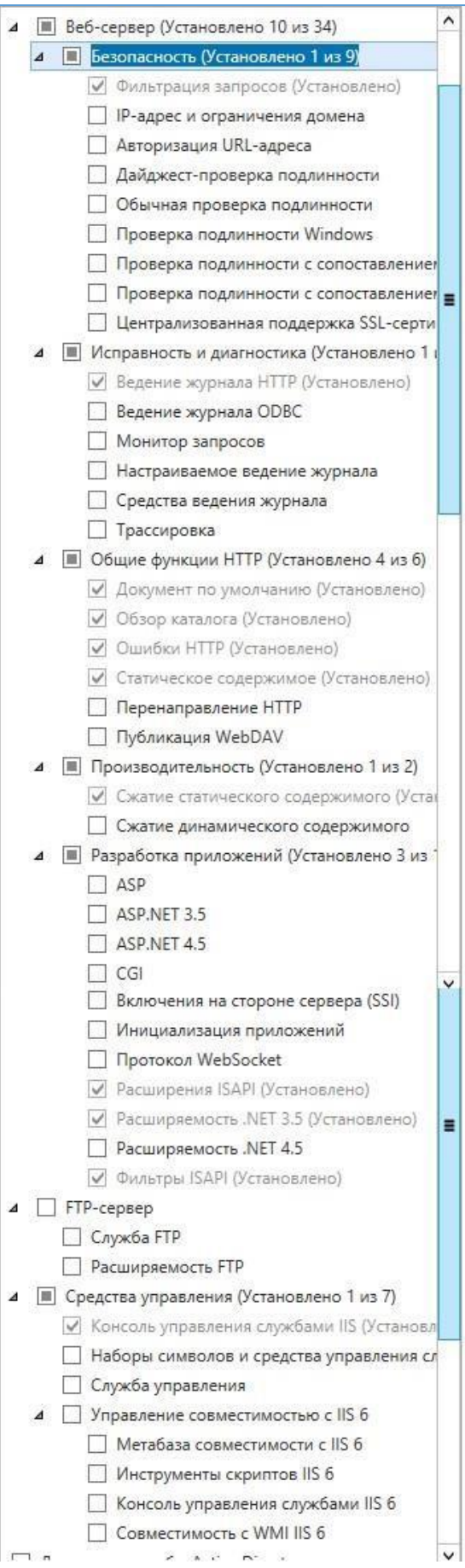

Рисунок – Набор компонент

2. Создать папку на web-сервере. В примере папка называется «1С».

| $\mathbf{J} \mathbf{H} = 0$ |                                                              |                  | wwwroot         |                    |
|-----------------------------|--------------------------------------------------------------|------------------|-----------------|--------------------|
| Файл<br>Главная             | Поделиться<br>Вид                                            |                  |                 |                    |
| (⊜) ▼ ↑<br>$\leftarrow$     | ▶ Этот компьютер ▶ Локальный диск (C:) ▶ inetpub ▶ wwwroot ▶ |                  |                 |                    |
| Избранное                   | ٠<br>Имя                                                     | Дата изменения   | Тип             | Размер             |
| в Загрузки                  | 1 <sup>1</sup>                                               | 29.04.2014 14:25 | Папка с файлами |                    |
| 冠<br>Недавние места         | $\frac{1}{2}$ iis-85                                         | 15.04.2014 15:28 | Рисунок PNG     | 98 KB              |
| Рабочий стол                | $\epsilon$ isstart                                           | 15.04.2014 15:28 | HTML-документ   | $1$ K <sub>B</sub> |
| <b>1.</b> Этот компьютер    |                                                              |                  |                 |                    |

Рисунок 19 – Создание папки на web-сервере

3. Опубликовать сервис из 1С.

Администрирование -> 1С -> Конфигуратор -> Администрирование -> Публикация на web-сервере.

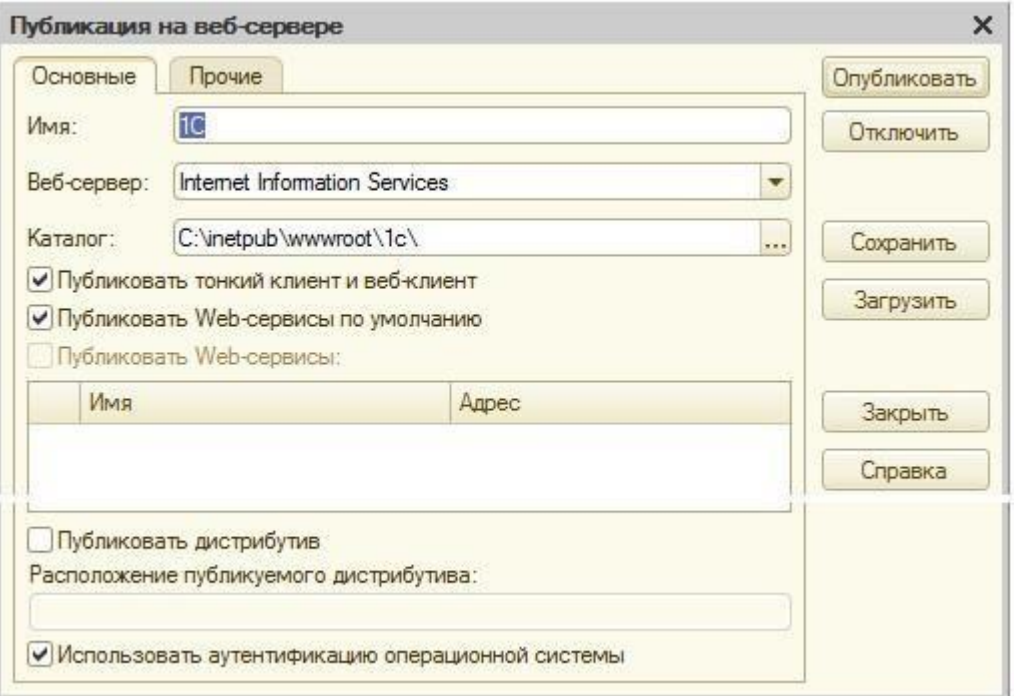

Рисунок 20 – Публикация на web-сервере

Содержимое (Рисунок 21).

| $\blacksquare$                                   |                                                                 |                  | 1c            |                  |
|--------------------------------------------------|-----------------------------------------------------------------|------------------|---------------|------------------|
| Файл<br>Главная                                  | Поделиться<br>Вид                                               |                  |               |                  |
| $\mathbf{v}$<br>$\uparrow$<br>⊜)<br>$(\epsilon)$ | ▶ Этот компьютер ▶ Локальный диск (С:) ▶ inetpub ▶ wwwroot ▶ 1c |                  |               |                  |
| Избранное                                        | ÷.<br>Имя                                                       | Дата изменения   | Тип           | Размер           |
| в Загрузки                                       | default                                                         | 29.04.2014 14:25 | Файл "VRD"    | 1 KB             |
| 钿<br>Недавние места<br>Рабочий стол              | web.config                                                      | 29.04.2014 14:25 | Файл "CONFIG" | 1 K <sub>B</sub> |

Рисунок 21 – Содержимое

4. Задать права для обработчика web-сервисов 1С (Рисунок 22).

Права на запуск (Выполнение) модулей добавляются для группы IIS\_IUSRS на папку C:\Program Files (x86)\1cv8\8.3.4.465\bin.

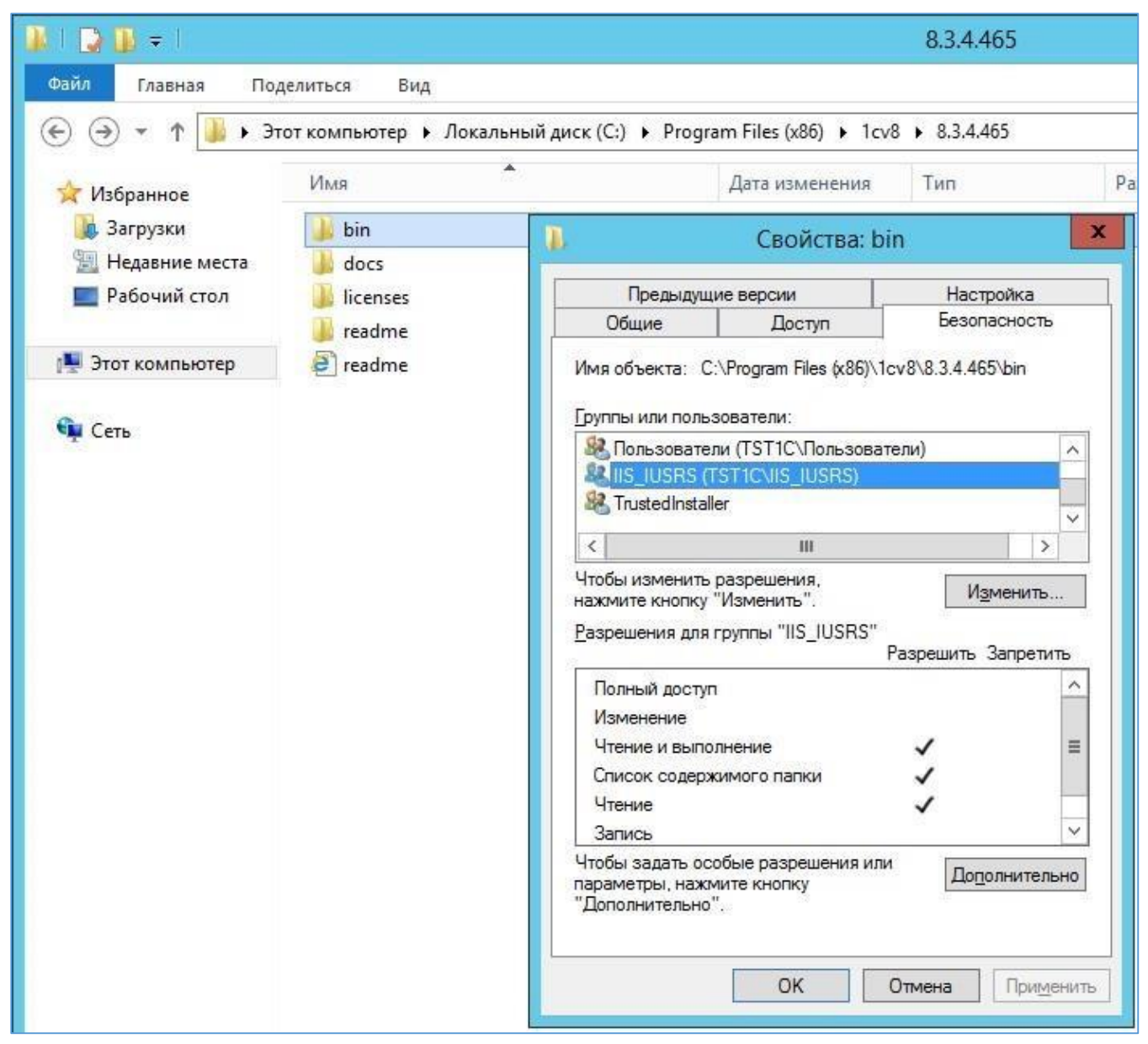

Рисунок 22 – Задание прав для обработчика

5. Если база файловая, то нужно добавить права на изменение (Изменение) на папку и подпапки базы для той же группы.

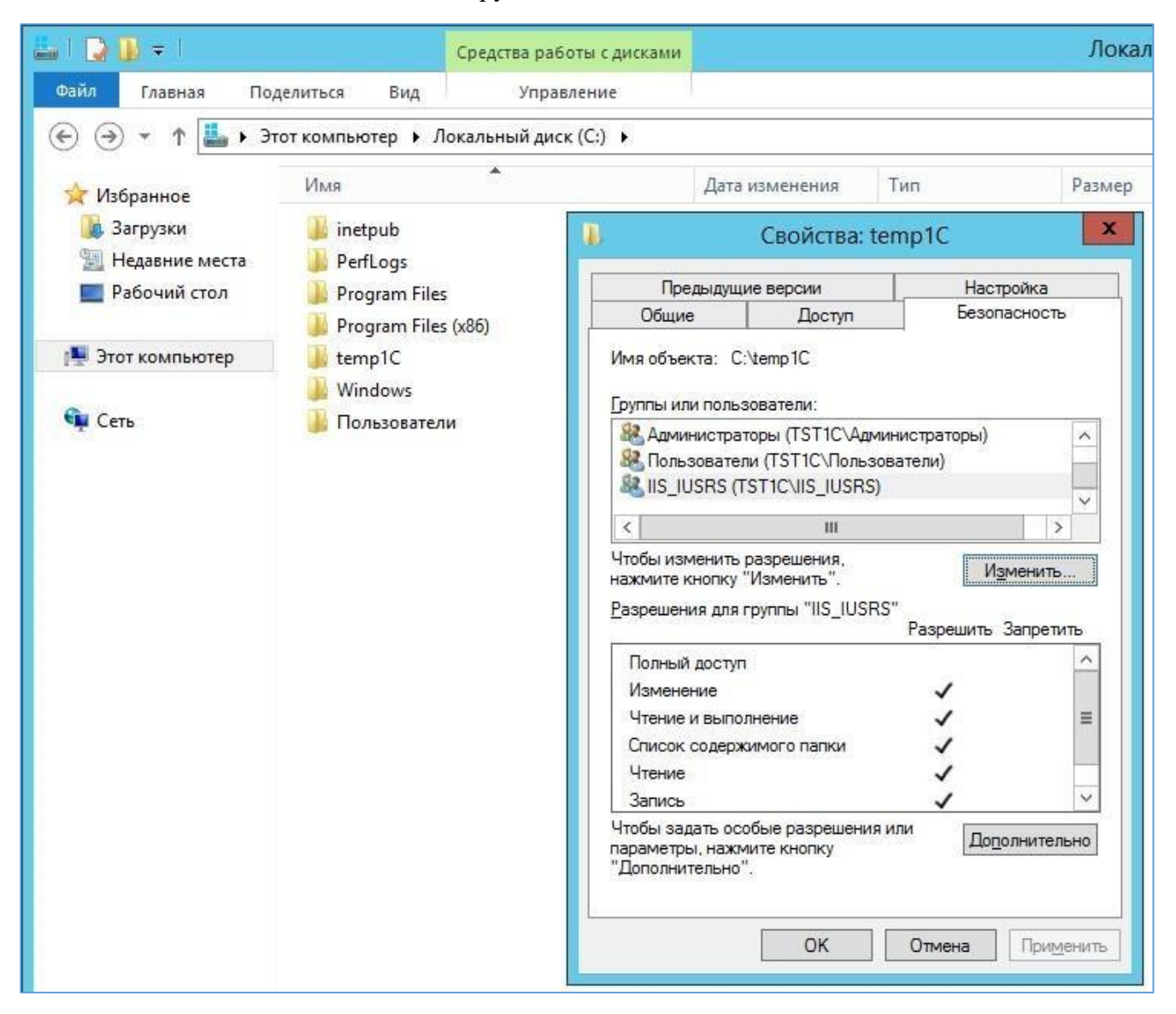

Рисунок 23 – Права на изменение

- 6. Зайти в консоль IIS.
- 7. Нажать правой кнопкой мыши на строку с созданной ранее папкой (Рисунок 24).

| Ū۹                                                                                                    | Диспетчер служб IIS                                                                                                    |
|----------------------------------------------------------------------------------------------------|----------------------------------------------------------------------------------------------------|
| $G_{\pm}$<br>$\rightarrow$ TST1C $\rightarrow$                                                                                         |                                                                                                    |
| Файл<br>Режим<br>Справка                                                                                                    |                                                                                                    |
| Подключения<br>153                                                                                                    | Начальная страница TST1C                                                                                                    |
| <u>е Начальная страница</u><br>4.93<br><b>TST1C (TST1C\Администраті</b><br><b>В</b> Пулы приложений<br>⊿ . • сайты<br>Default Web Site | Перейти - У Показать все<br>Фильтры:<br>ASP.NET<br>404                                                                                |
| $D - \sqrt{m}$<br>1C<br>Проводник                                                                                                    | Глобализ Компиляция Параметры<br>Правила<br>Страницы<br><b>NIET</b><br><b>NIET</b><br>ошибок<br>-чторизац<br>Редактировать разрешения |
| đ<br>đ<br>Добавить приложение<br>$\overline{\phantom{a}}$                                                                              | Преобразовать в приложение<br>Добавить виртуальный каталог                                                                            |
| Управление папкой<br>Ŵ,<br>Обновить                                                                                                    | ١<br>Модули<br>широва<br>водимы                                                                                                    |
| Æ                                                                                                    | Переключиться в режим просмотра содержимого<br>虾<br>and the sea                                                                       |

Рисунок 24 – Выбор ранее созданной папки

8. Преобразовывать её в приложение.

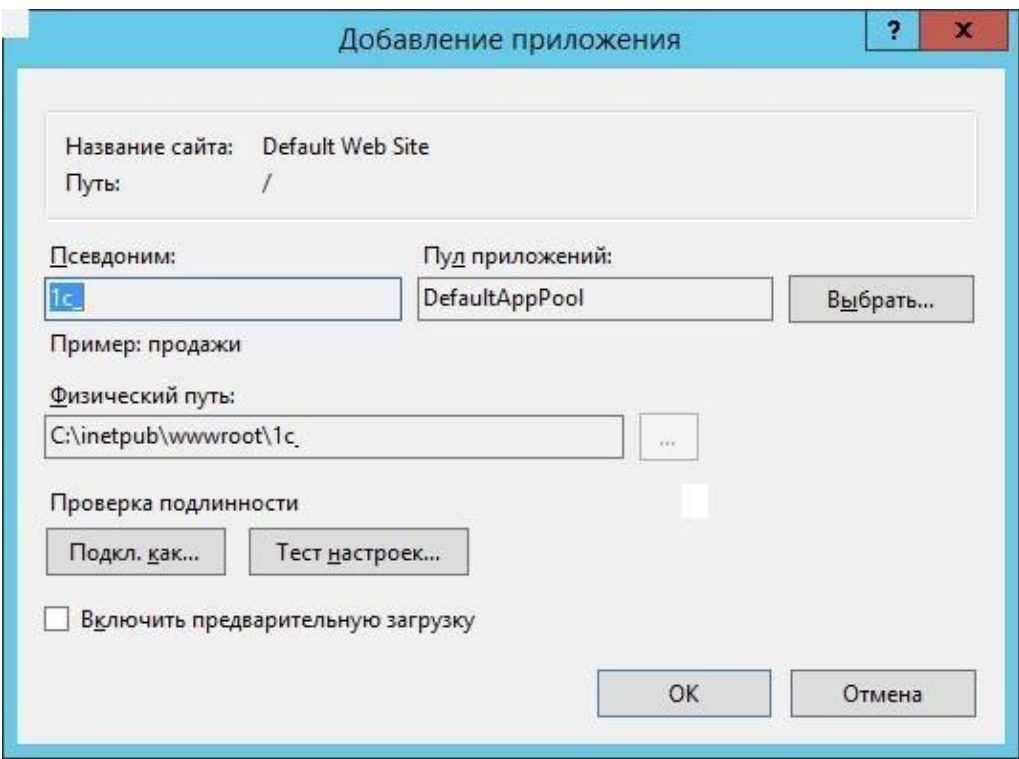

Рисунок 25 – Преобразование папки в приложение

### 9. Добавить MIME типы 1С.

Делать это можно для сервера или для сайта, или для папки. Наследование присутствует.

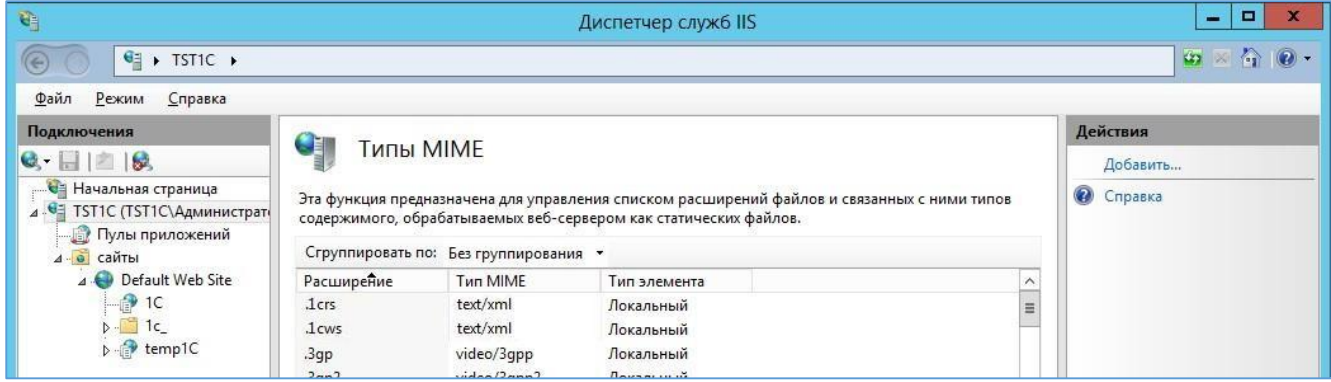

Рисунок 26 – Добавление MIME

10. Добавить настройки для обработки файлов 1С.

На вкладке «Сопоставление обработчиков» добавляем скрипты (не скрипты со звездочкой) для каждого расширения -"\*.1cws" и "\*.1crs".

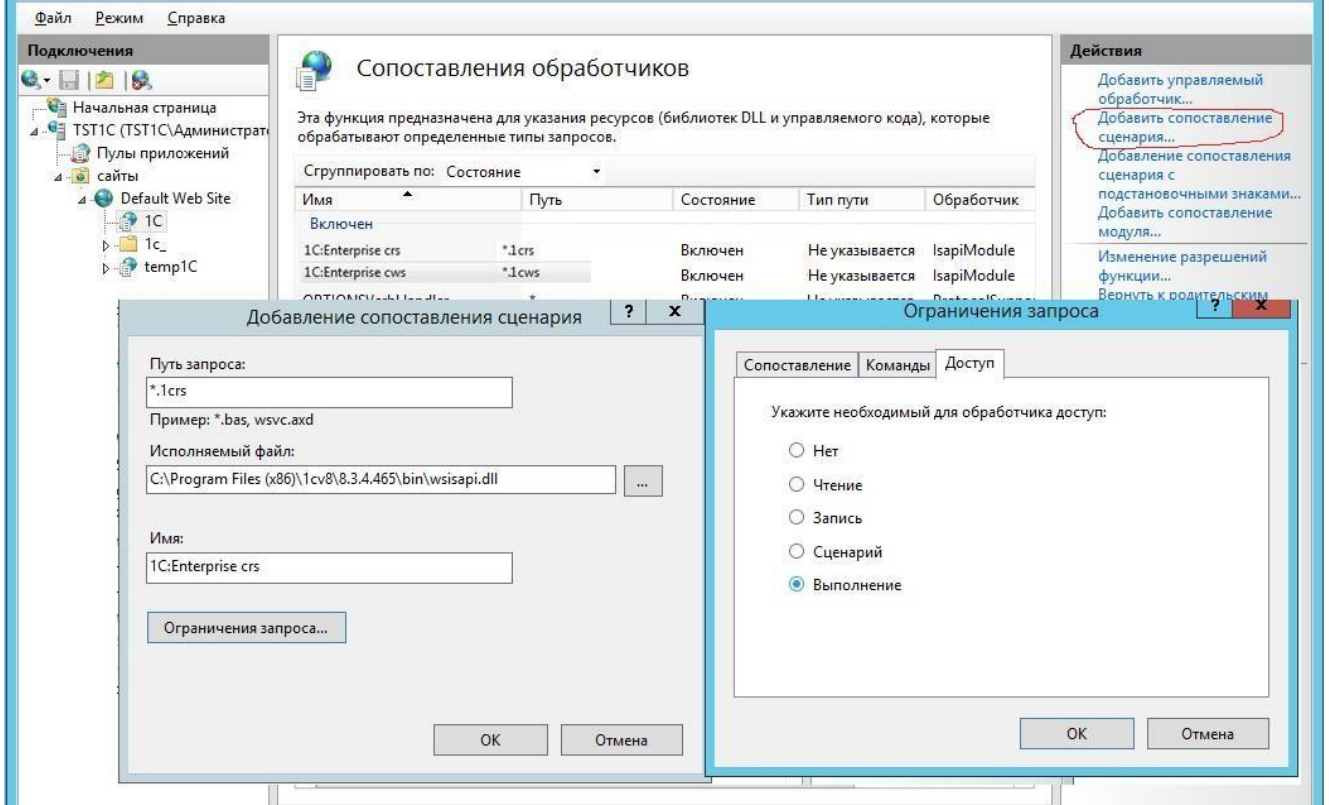

Рисунок 27 – Добавление настроек для обработки файлов 1С

Имена могут быть любые.

Главное – для каждого расширения отдельное правило!

Ограничения запроса -> Доступ -> Сценарий или Выполнение.

### 11. Для обработчиков нужно задать дополнительные параметры (Edit Feature Permission).

#### 12. Установить флаги запуска скриптов и приложений.

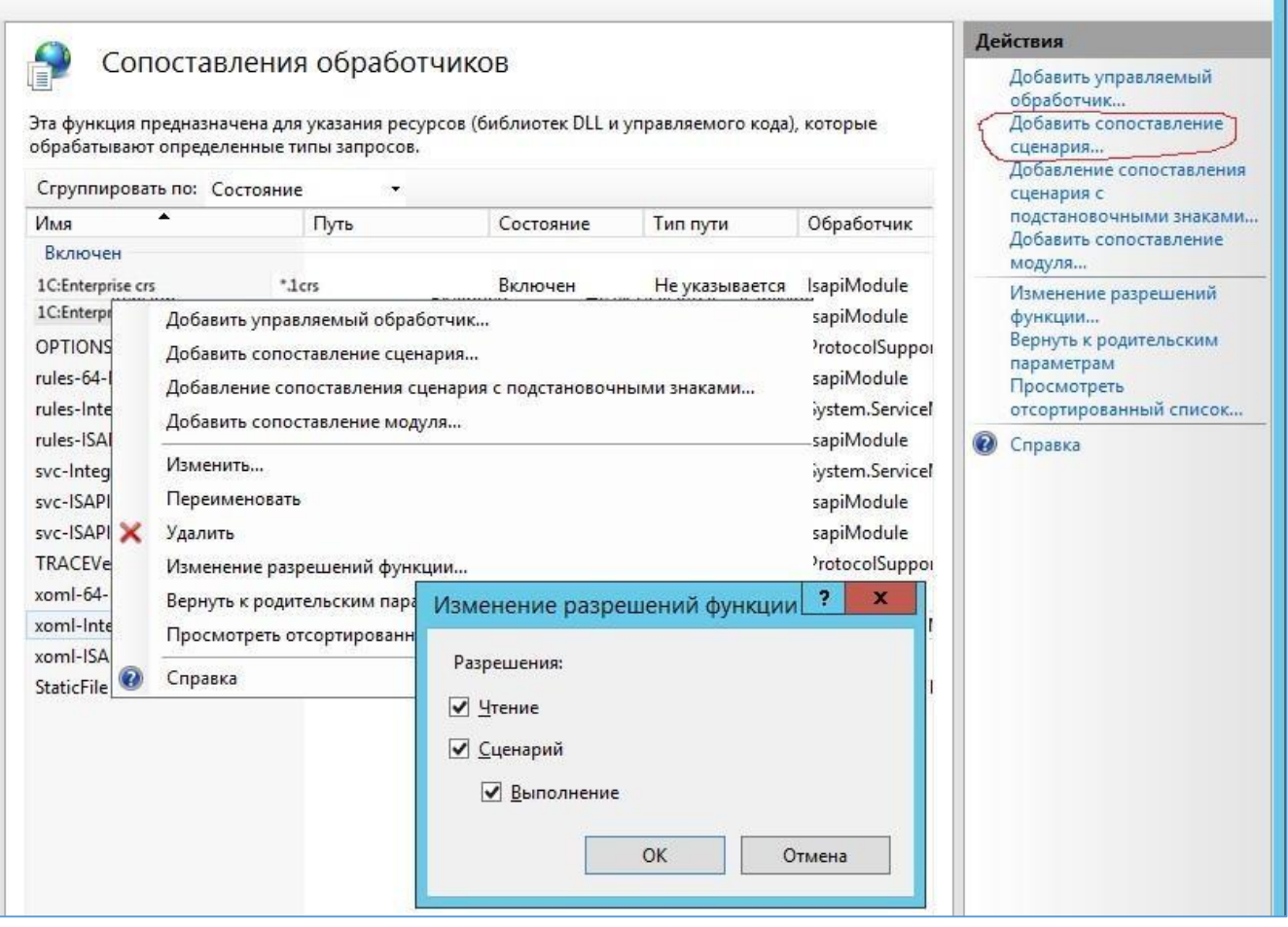

Рисунок 28 – Установить флаги скриптов и приложений

13. Можно проверить наличие обработчика web-сервисов 1С на вкладке ISAPI and CGI

Restrictions для сервера.

| $\mathbf{G}_1$                                                                                                    |                                                                                                    |                                                                                                    | Диспетчер служб IIS                                   | $\Box$<br>-                              |  |
|----------------------------------------------------------------------------------------------------|----------------------------------------------------------------------------------------------------|----------------------------------------------------------------------------------------------------|-------------------------------------------------------|------------------------------------------|--|
| $\frac{1}{2}$ > TST1C >                                                                                            |                                                                                                    |                                                                                                    |                                                       | $\overline{a}$<br>$\omega \times \omega$ |  |
| Справка<br>Файл<br>Режим                                                                                           |                                                                                                    |                                                                                                    |                                                       |                                          |  |
| Подключения                                                                                                    |                                                                                                    | Ограничения ISAPI и CGI                                                                                                    |                                                       | Предупреждения                           |  |
| $G$ $  $ $  $ $ $ $ $<br>• Начальная страница<br>4 • TST1C (TST1C\Администраті<br>- Пулы приложений<br>4 - е сайты | Эта функция предназначена для указания расширений ISAPI и CGI, которые могут выполняться на<br>веб-сервере.<br>Сгруппировать по: Без группирования • | Модуль CGI не установлен.<br>Можно указать<br>приложения CGI, которые<br>разрешено запускать,<br>однако их можно будет<br>запустить не раньше, чем |                                                       |                                          |  |
| A Default Web Site                                                                                                 | Описание                                                                                                    | Ограничение                                                                                                    | будет установлен модуль                               |                                          |  |
| $-6$ 10<br>$D - 1c$<br>b temp1C                                                                                    | 1C Web-service Разрешено                                                                                                    |                                                                                                    | C:\Program Files (x86)\1cv8\8.3.4.465\bin\wsisapi.dll | CGI.                                     |  |
|                                                                                                    |                                                                                                    |                                                                                                    | Действия                                              |                                          |  |
|                                                                                                    |                                                                                                    |                                                                                                    | Добавить                                              |                                          |  |
|                                                                                                    |                                                                                                    |                                                                                                    |                                                       | Изменить параметры                       |  |

Рисунок 29 – Проверка наличия обработчика

Так как установка идёт в 64 разрядном окружении, то для обработчика нужно включить следующий режим:

Пулы приложений -> DefaultAppPool -> Дополнительные параметры -> Разрешены 32-

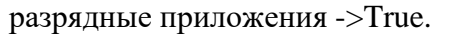

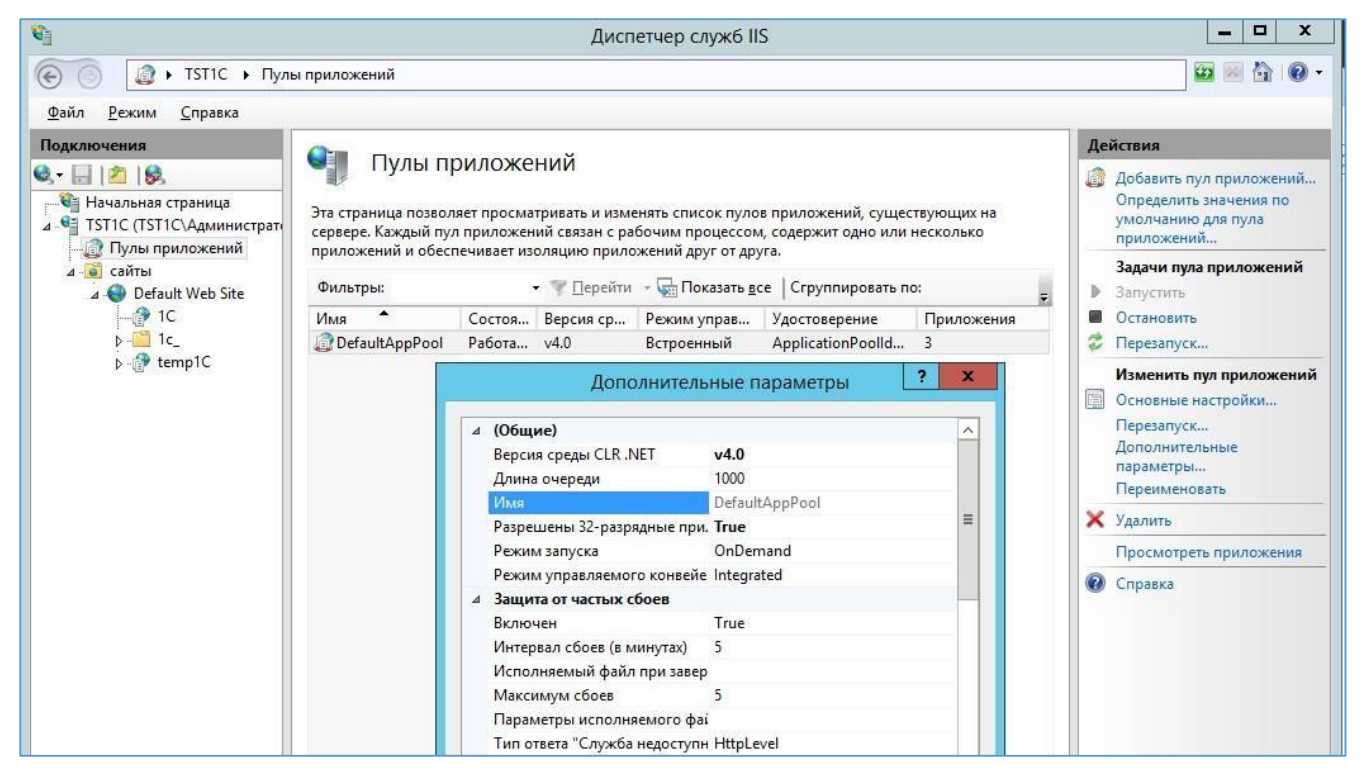

Рисунок 30 – Изменение режима для обработчика 14.

Затем обратиться по адресу http://localhost/1C/.

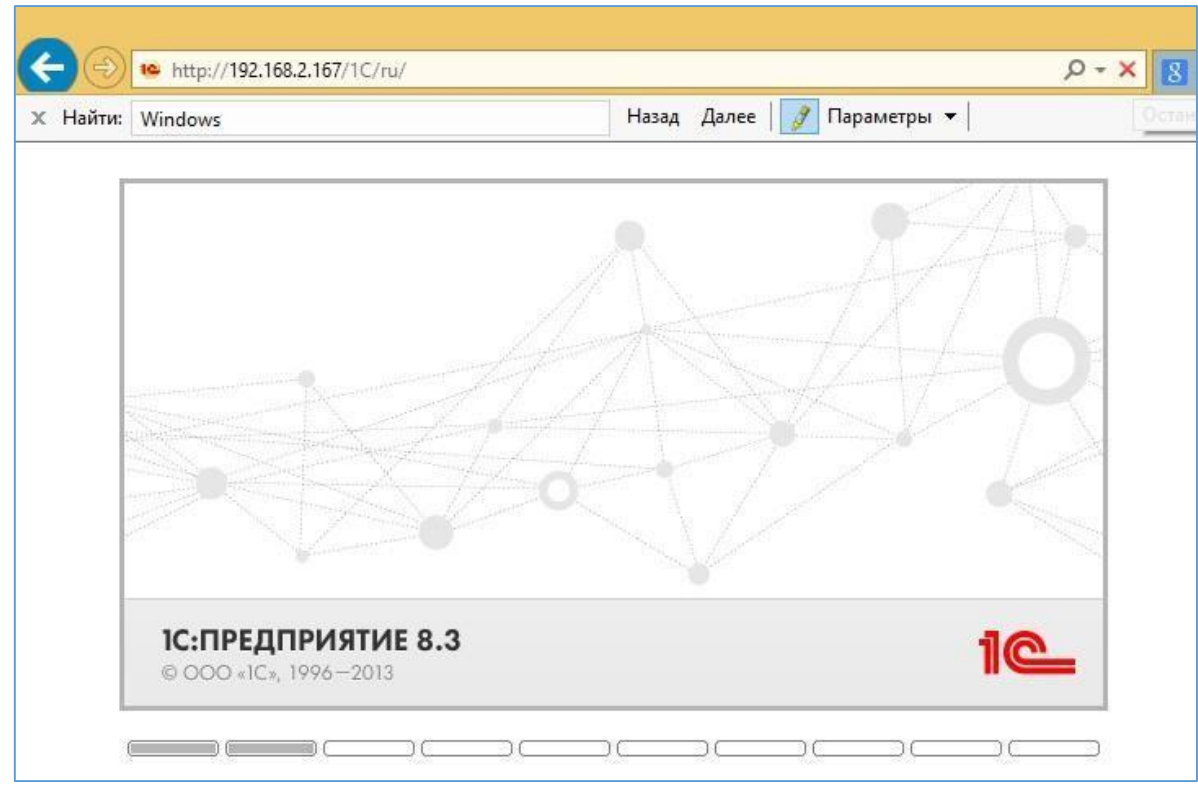

Рисунок 31 – Обращение по адресу

В случае анонимной аутентификации на IIS и доступе к базе следует:

- 15. Настроить доступ с использованием автоматически создаваемого пользователя IUSR.
- 16. Важно проверить, что Анонимная проверка подлинности включена как в

корне сервера, ТАК И НА САЙТЕ. (Иначе не будет работать работает!)

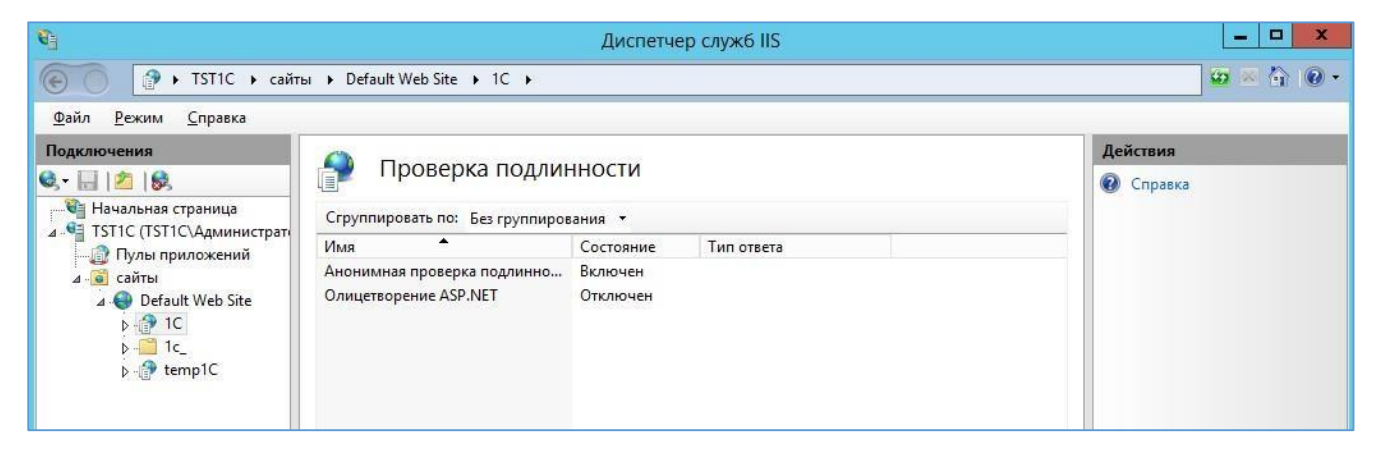

Рисунок 32 – Настройка доступа при аномальной аутентификации

# <span id="page-30-0"></span>4 Эксплуатация, техническое обслуживание, ремонт и хранение компонентов системы

Специального регламентного обслуживания Системы не требует.

Контроль над используемым дисковым пространством БД осуществляется штатными средствами администрирования Linux, таким как logrotate.

Logrotate - приложение, разработанное для облегчения управления лог-файлами. ... Утилита позволяет в автоматическом режиме архивировать, удалять, очищать и отправлять на email лог-файлы. Этот процесс обычно называется ротацией лог файлов. Logrotate может быть настроен на ежедневную, еженедельную или ежемесячную ротацию.

Контроль над приложением осуществляется штатными средствами администрирования Windows.

Контроль за изменением БД осуществляет администратор базы данных с помощь системы мониторинга Zabbix, используя следующие плагины:

□ pgbadger (позволяет осуществляет аналитику по БД);

□ mamonsu (позволяет осуществлять мониторинг БД);

□ роwa (позволяет собирать статистику и строить по ней аналитику).

Zabbix - свободная система мониторинга и отслеживания статусов разнообразных сервисов компьютерной сети, серверов и сетевого оборудования.

#### 5 Действия при возникновении ошибок и неполадок

<span id="page-30-1"></span>В случае возникновения любой критической ошибки, при использовании системы, требуется:

□ ввести систему в аварийный режим; □

связаться с разработчиком.

Критической ошибкой в Системе является любая невозможность использования основного функционала.